### Webinar (Nederlandstalig): TRANSKRIBUS – geavanceerd.

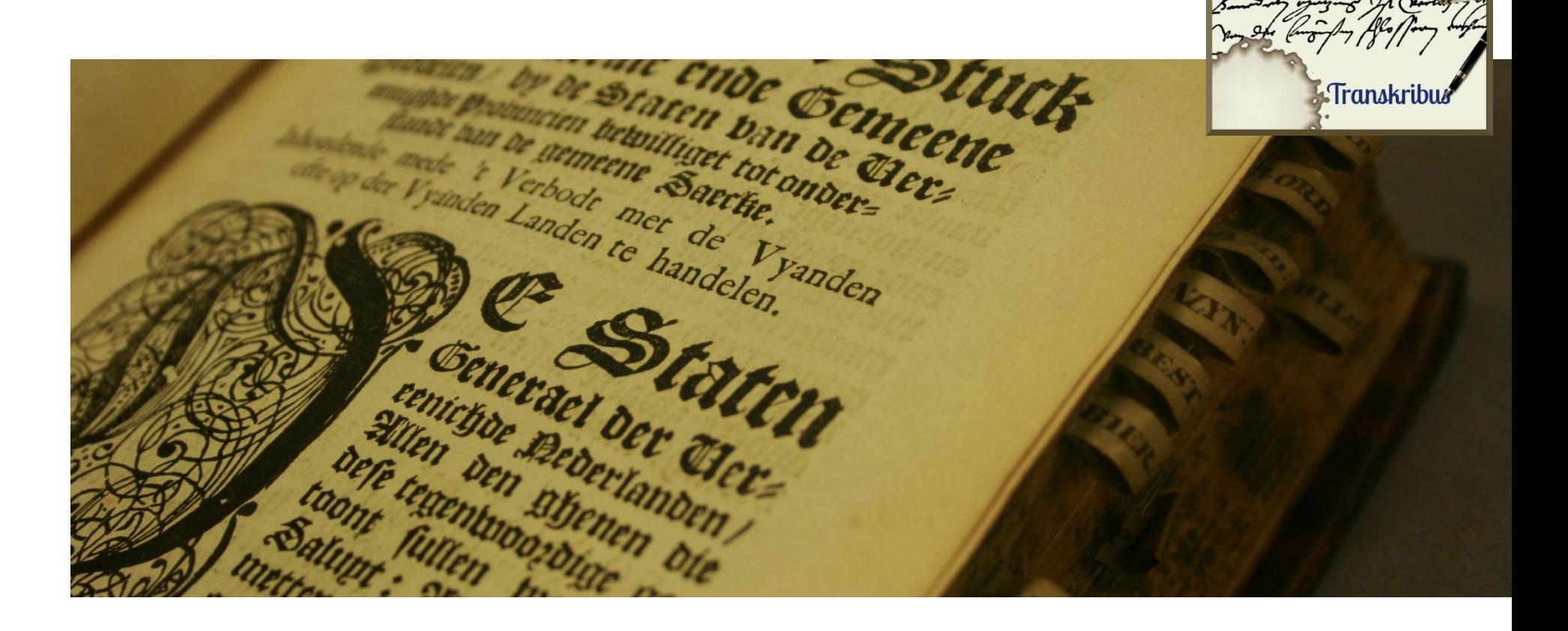

Info: Jeroen Vandommele en Annemieke Romein Techniek: Levien den Boer

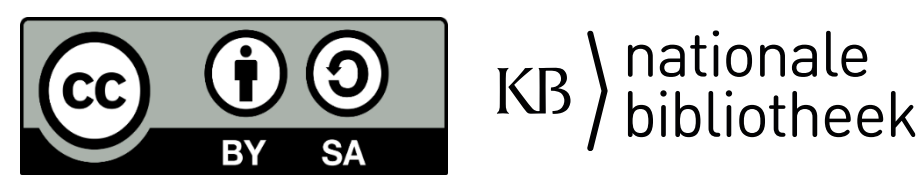

Deze presentatie (dia's) en het webinar zullen beschikbaar worden gesteld via de website van de KB.

U kunt de informatie dus altijd op een later moment raadplegen.

Video: KB YouTube kanaal DOI: 10.5281/zenodo.3555097

Powerpoint: 10.5281/zenodo.3558864

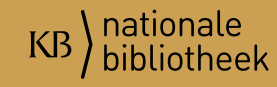

# Transkribus INHOUD WEBINAR - geavanceerd

Ultra korte samenvatting basiswebinar

Geavanceerd

- Coordinatie BeNeLux
- Scantent/DocScan
- Volgorde TR en regels aanpassen
- OCR
- Modellen: maken, beoordelen, toepassen
- KeyWordSpotting (KWS)
- Woordenboek
- Text2Image (3 methoden)
- Labelen (structuur en woorden)
- Layout: P2PaLA en NLE Document Understanding (Tabellen)

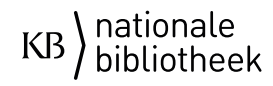

Transkribus webinar - geavanceerd

## Samenvatting vorig webinar #Transkribus #basiswebinarNL

Je 'importeert' je bestanden naar de server in Innsbruck. Je voert een Lay-out analyse uit (handmatig, of automatisch). \*wees je bewust van het doel dat je hebt met je tekst, misschien wil je meer geavanceerdere LA, dan is nu het moment!

Je gaat transcriberen, wees accuraat: verander de tekst niet (m.u.v. afkortingen).

Als je een aantal pagina's gedaan hebt, kan je een model gaan maken.

**Basiswebinar PowerPoint**: 10.5281/zenodo.3558860

**Basiswebinar:** 10.5281/zenodo.3555092 <https://www.youtube.com/watch?v=o6BRXq1S-b8>

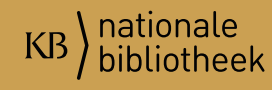

## **BeNeLux – Coordinatie Transkribus**

#Transkribus #webinargeavanceerdNL

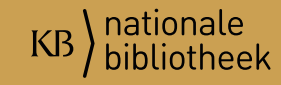

## Platform Transkribus HTR en OCR

- $\frac{\text{https://kia.pleio.nl/}}{\text{ergistreer (gratis)}}$  $\frac{\text{https://kia.pleio.nl/}}{\text{ergistreer (gratis)}}$  $\frac{\text{https://kia.pleio.nl/}}{\text{ergistreer (gratis)}}$ .
- Ga dan naar: [https://kia.pleio.nl/groups/view/55812425/](https://kia.pleio.nl/groups/view/55812425/htr-en-ocr) htr-en-ocr
- Platform voor vragen, uitwisselen van informatie, updates en elkaar op de hoogte houden van projecten, etc.

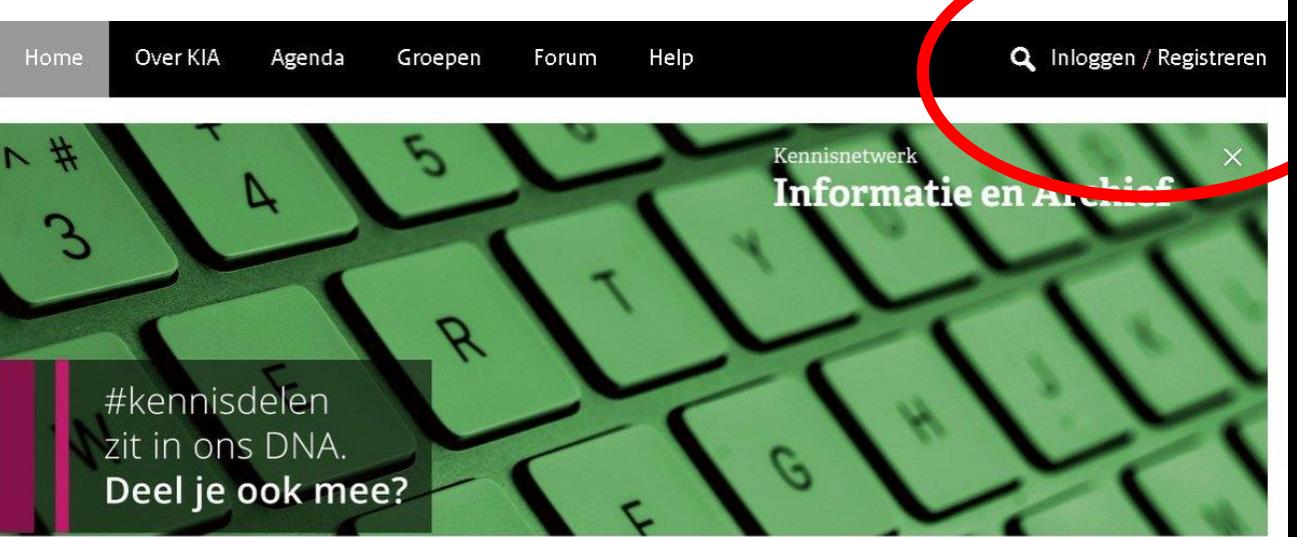

#### Welkom bij hét Kennisnetwerk Informatie en Archief!

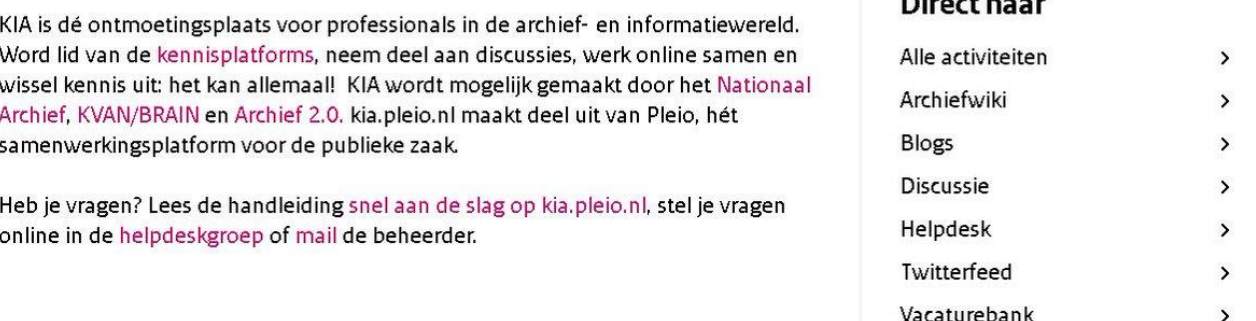

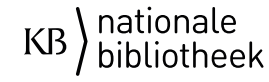

## Contactinfo

- Milo van de Pol:
	- E-mail: [milo.vandepol@nationaalarchief.nl](mailto:milo.vandepol@nationaalarchief.nl)
	- Twitter: @milo\_vandepol
	- (modellen inventariseren; erfgoedsector; archiefwezen)
- Annemieke Romein:
	- E-mail: [transkribus@caromein.nl](mailto:transkribus@caromein.nl)
	- Twitter: @CARomein
	- (modellen inventariseren; academische wereld)

Focus op BeNeLux! (Niet strikt op de Nederlandse taal!)

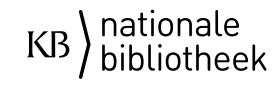

## "Gadgets": Scantent & DocScan

#Transkribus #webinargeavanceerdNL

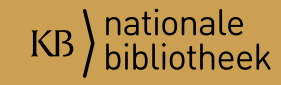

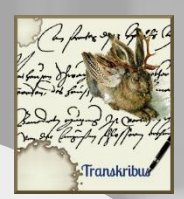

### **ScanTent And DocScan**

https://scantent.cvl.tuwien.ac.at/en/

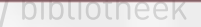

### Scantent

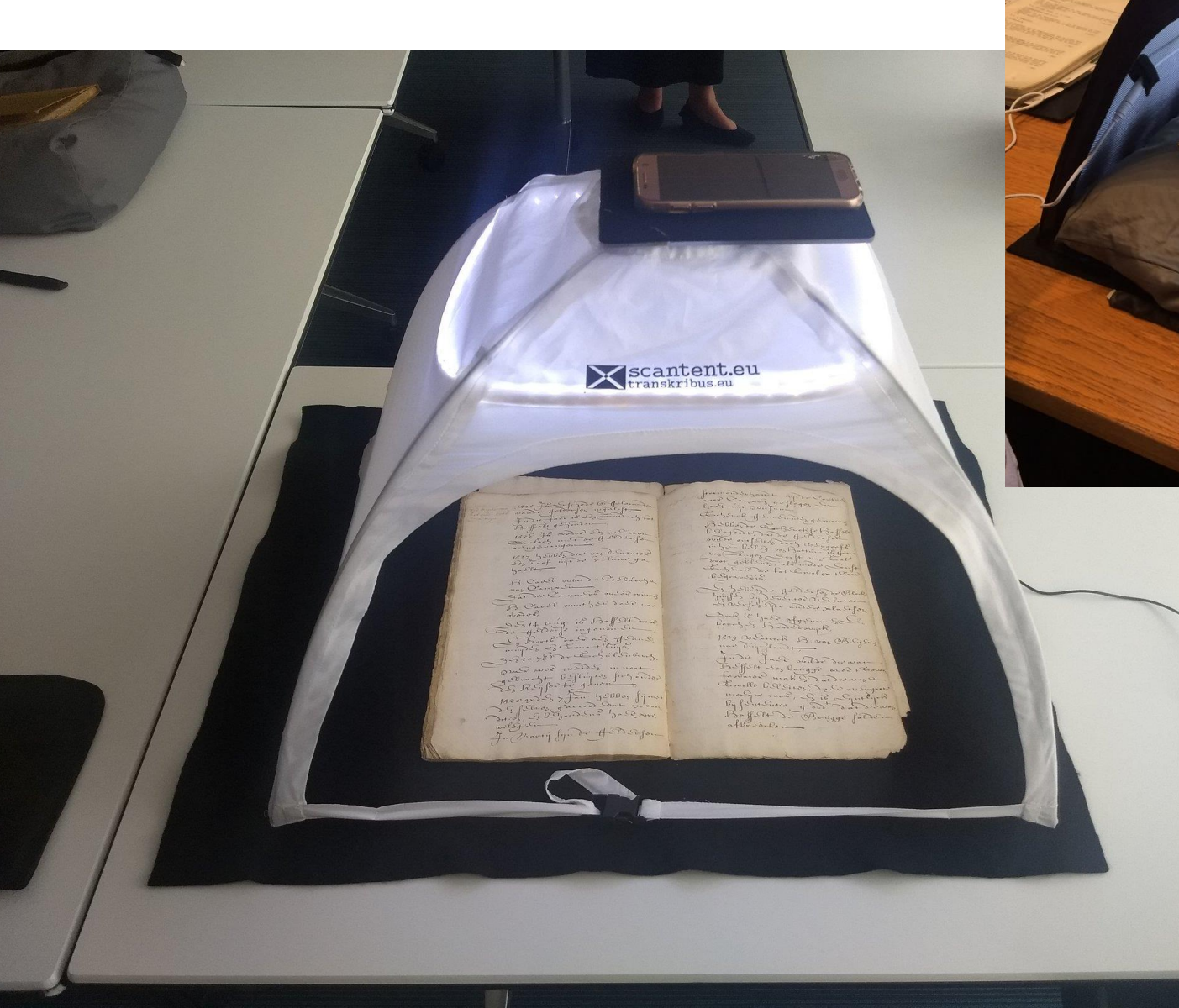

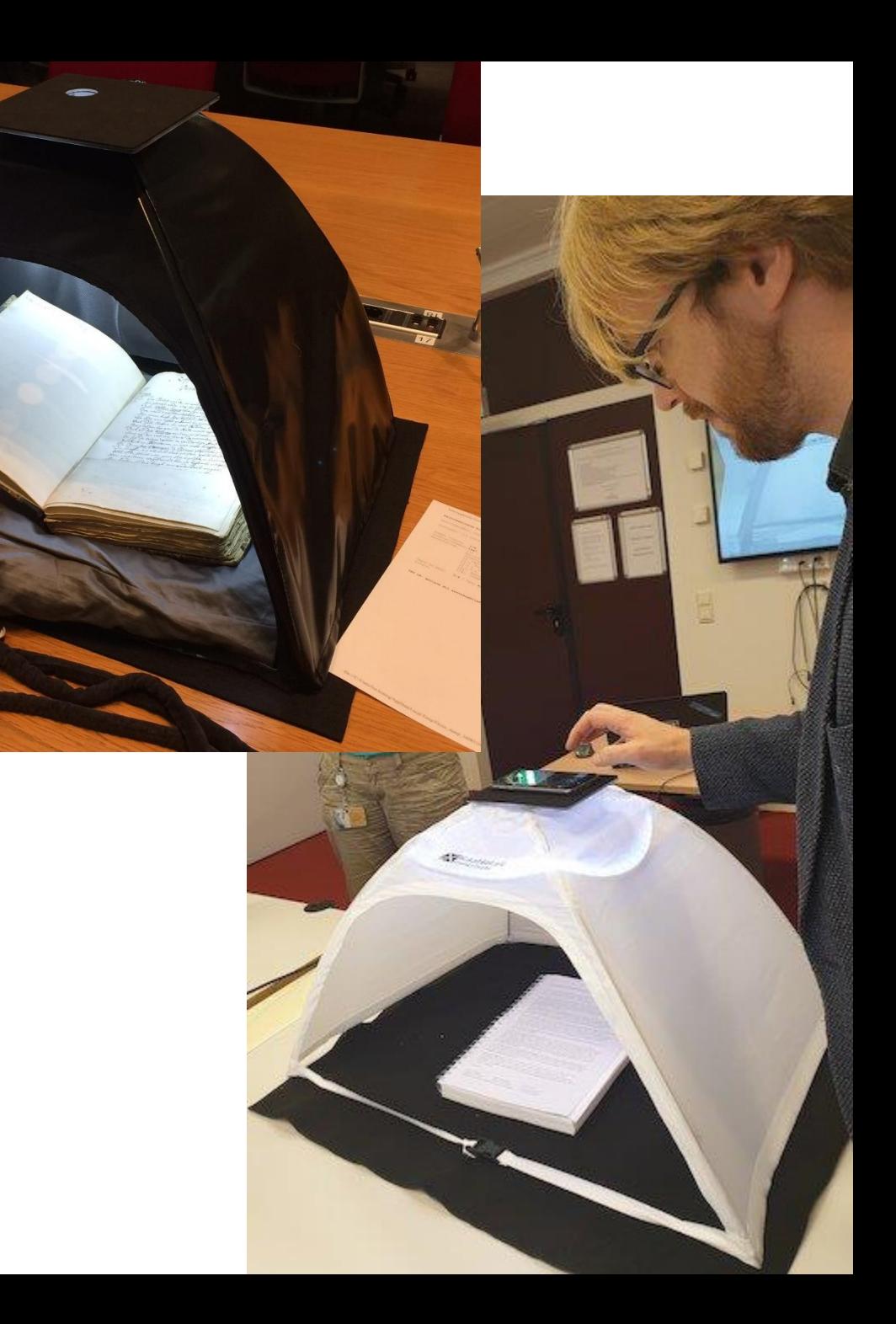

### DocScan

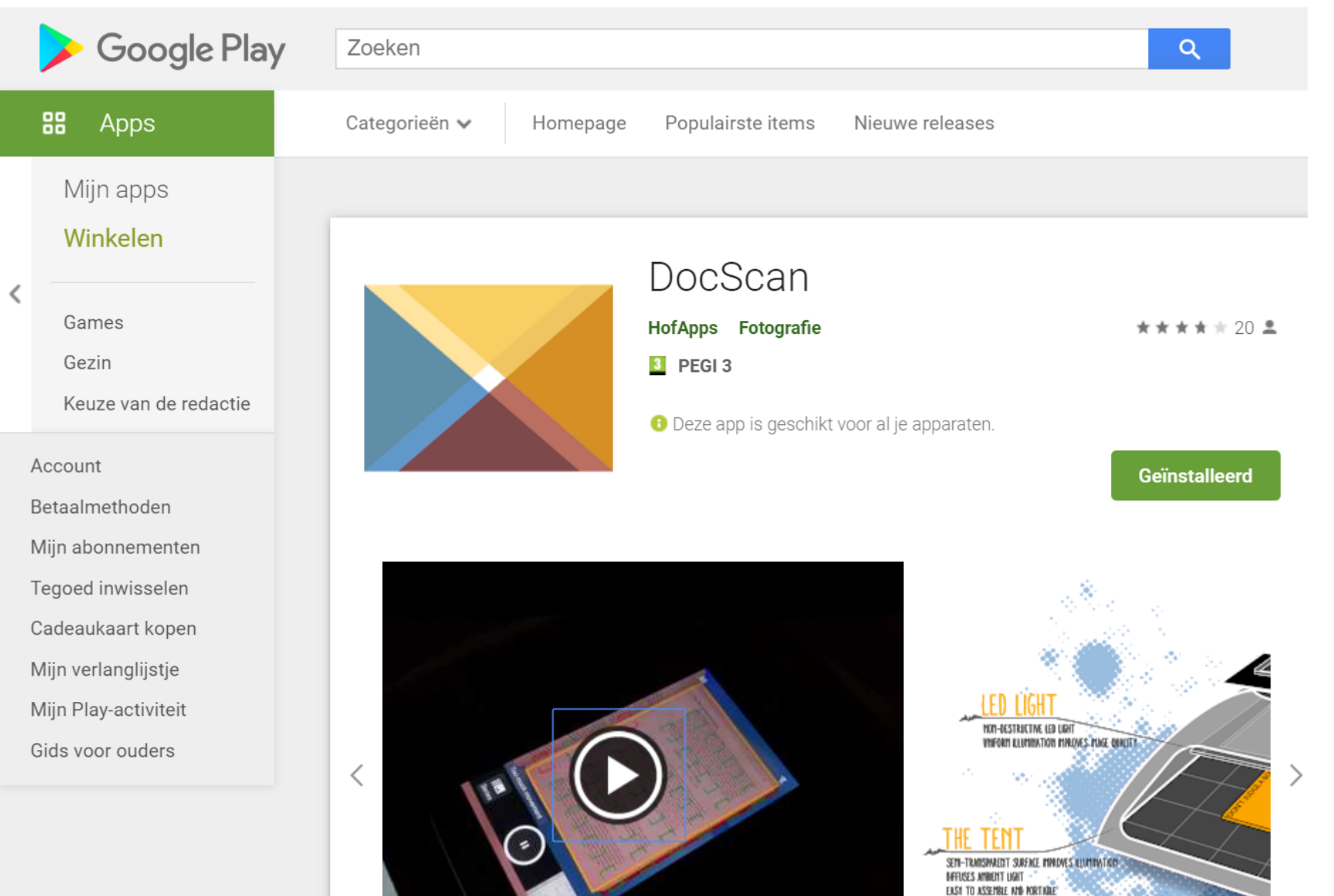

nationale<br>bibliotheek KB

## Veel voorkomend probleem: volgorde van TR of regels klopt niet…

## #Transkribus #webinargeavanceerdNL

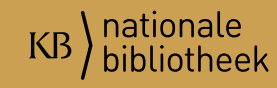

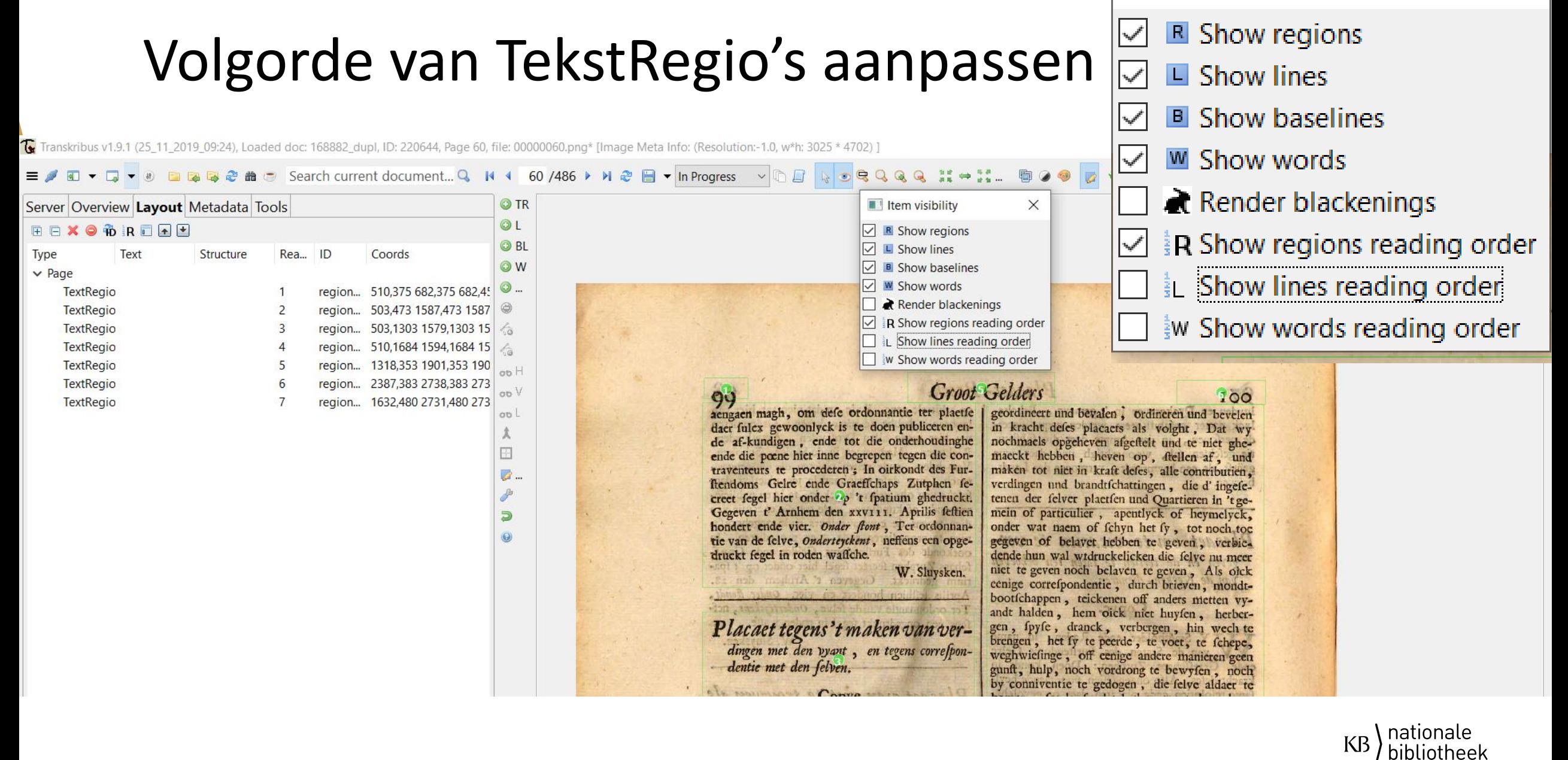

 $\blacksquare$  Item visibility

#### Correcties van vormen etc.

Tanskribus v1.10.0.3-SNAPSHOT (10\_12\_2019\_12:54), Loaded doc: 168882\_dupl, ID: 220644, Page 25, file: 00000025.png\* [Image Meta Info: (Resolution:-1.0, w\*h: 3050 \* 4697) ] [ current lin

= / 8 ▼ ロ ▼ → ● ■ B B & # → Search current document… Q | N 4 | 25 /486 ▶ N & B ▼ In Progress → ① 日 は ● 良 Q Q Q 【 # 25… O TR **Server** Overview Layout Metadata Tools  $Q<sub>L</sub>$ Logout info@caromein.nl **OBL** Document... **曲 Find**  $\odot$  W  $\odot$ ... Document Manager **&** User Manager  $\odot$  $\overline{\phantom{a}}$  Jobs Versions  $\ddot{\circ}$ Recent Documents... User activity  $\hat{\sigma}$  $CoI-ID$  oo H **Collections:** Plakkaten (40652, Owner) oo V **Documents HTR Model Data** oo L 1-101 / 118 K 4 1 2 A N O G & D B & Doc-ID  $\Box$ ID Title Pages Uploader Uploaded 288... TRAINING TESTSET testNamur 2 Thu Dec 05. info@caro... a., 288. TRAINING\_TESTSET\_Romein\_1... 10 info@caro... Thu Dec 05... 288... TRAINING\_TESTSET\_French\_18... info@caro... Thu Dec 05...  $\Rightarrow$ 284... TRAINING\_TESTSET\_Latin\_Arto... 2 info@caro... Thu Dec 05... 284... TRAINING\_TESTSET\_Frans Wed Dec 0... 6 info@caro... 284... TRAINING\_TESTSET\_Frans\_Print info@caro... Wed Dec 0...  $272...$ TRAINING\_TESTSET\_DutchGot... 12 info@caro... Thu Nov 28... 269... TRAINING\_TESTSET\_EarlyMod...  $12$ info@caro.. Tue Nov 26. 268... TRAINING\_TESTSET\_gothisch1... 1 Mon Nov 2... info@caro  $220...$ UBU000005064\_png\_duplicaat  $486$ info@caro... Tue Oct 01. 220... 168882\_dupl 486 info@caro.. Tue Oct 0...  $178...$ UBL000045368 png Tue Jul 02 1. 852 sara.veldho...  $177...$ **UU15755** Fri Jun 28 1. 1514 sara.veldho...  $175...$ UBL000046178\_png 1162 sara.veldho... Fri Jun 21 1...  $175...$ UBA000066806\_png 220 sara.veldho... Thu Jun 20..  $175...$ GENT900000065568 png 264 sara.veldho... Thu Jun 20...  $175...$ UBL000045369\_png 748 sara.veldho... Thu Jun 20 ...  $175...$ KBNLB410014860 pnc Thu Jun 20 .. 434 sara.veldho...  $175...$ UBU000026528\_png 356 sara.veldho... Thu Jun 20..  $174...$ KBNLB390007382\_png 608 sara.veldho... Tue Jun 18.

954

 $1052$ 

sara.veldho..

Tue Jun 18.

Trip lim 19

 $\rightarrow$ 

 $\mathbb{C}$ 

 $174...$ 

 $100 \sim$  Filter

 $17A$ 

 $\langle$ 

GENT900000222586\_2\_png

GENITONNON0222480 nns

Simplify shape of selected lines Simplify shape of all lines on this page Remove small text regions... Convert all region shapes to rectangles Placaet-Boeck.  $20$ dage feekerlyck in ervarungh Placaet tegens de Misse en het nyet tegenftaende die refolutien trouwen en dopen op de papiftische wyse. ren Staten Generael tot Antwo als by die alinge Landtfchap d Gelre ende Graeffchaps Zutpher Cantzler und Rhaden des Furftendombs Lxxx. ende Lxxx1. refpective nd Graeffchaps Zutphen doen Create top level text region with size of image Create default line for selected line / baseline by die directie, administratie, ei der Landtfchap veraffcheydt Simplify shape of selected lines alle geeftelycke goederen, die eformierde und ghene andere Simplify shape of all lines on this page Remove small text regions.. Provintie daer onder die felve ge Provintie exerciert worden fol-Convert all region shapes to rectangles tho gelaten und bevalen is) voel de, inhalt der placaten daer van in diefer Stadt den percelen van die guideren to und funft allenthalven publiciert, dan daer bene-Marienweerth, in defen Furfte ven alle papiftifche ceremonien in 't gemeyn hier behoerende, und andere by under bevoren findt verhaden worden und averft fulc-1-1 29 Placact 2-1 Placaet tegens de Misse en het 3-1 trouwen en dopen op de papistische wyse. 4-1 WY Cantzler und Rhaden des Furstendombs 4-2 Gelder und Graefschaps Zutphen doen 4-3 kondt, Alsoo by der Landtschap verafscheydt 4-4 dat allein die Reformierde und ghene andere 4-5 religion in dieser Provincie exerciert worden sola construction of the contraction of a contract to official color in  $+$   $\mathbf{i}$   $\mathbf{m}$   $\mathbf{B}$   $I$   $\mathbf{x}$ <sub>2</sub>  $\mathbf{y}$ <sup>2</sup>  $\mathbf{U}$   $\mathbf{S}$   $\mathbf{m}$   $\mathbf{D}$   $\mathbf{C}$   $\mathbf{m}$   $\mathbf{m}$   $\mathbf{F}$ 

Create top level text region with size of image

Create default line for selected line / baseline

nationa

## OCR in Transkribus (ABBYY Finereader v.11)

#Transkribus #webinargeavanceerdNL

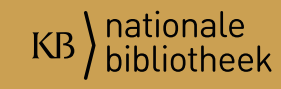

## Optical Character Recognition

- Tab-menu, klik op Tools.
- Ga naar Text Recognition
- **Kies bij "Method" voor:** OCR (Abbyy FineReader v.11)
- Je kunt dan keuzes maken m.b.t. de taal en lettertype wanneer je op Run klikt.
- N.B. Alleen geschikt voor drukwerk.

▼ ロ ▼ ● ■ 国 国 @ 曲 ← Search current document... Q N Server Overview Layout Metadata Tools - Layout Analysis Method: CITIab Advanced  $\vee$  Configure... ◉ Current page  $\bigcirc$  Pages (0):  $\boxed{\smash{\sim}}$  Find Text Regions Only use unsegmented pages  $\vee$  Find Lines in Text Regions  $\Rightarrow$  Run Text Recognition Method: OCR (Abbyy FineReader)  $\Rightarrow$  Run... Compute Accuracy Reference: Choose... Use current (Correct Text) Hypothesis: Choose... Use current (HTR Text) **Compare Text Versions** Compare **Compare Samples** - Other Tools P2PaLA... Text2Image... Current page  $\bigcirc$  Pages (0): Add Baselines to Polygons Add Polygons to Baselines

Te Transkribus v1.9.1 (25\_11\_2019\_09:24)

**I** DIDUOTIEEK

### ABBYY FineReader v.11

- Wanneer je OCR wilt toepassen moet je kiezen  $\rightarrow$ 
	- Taal
	- Lettertype
		- N.B. Gothic is Duits (Fraktur)!
		- NL Gothisch HTR model komt spoedig publiek (drukwerk).

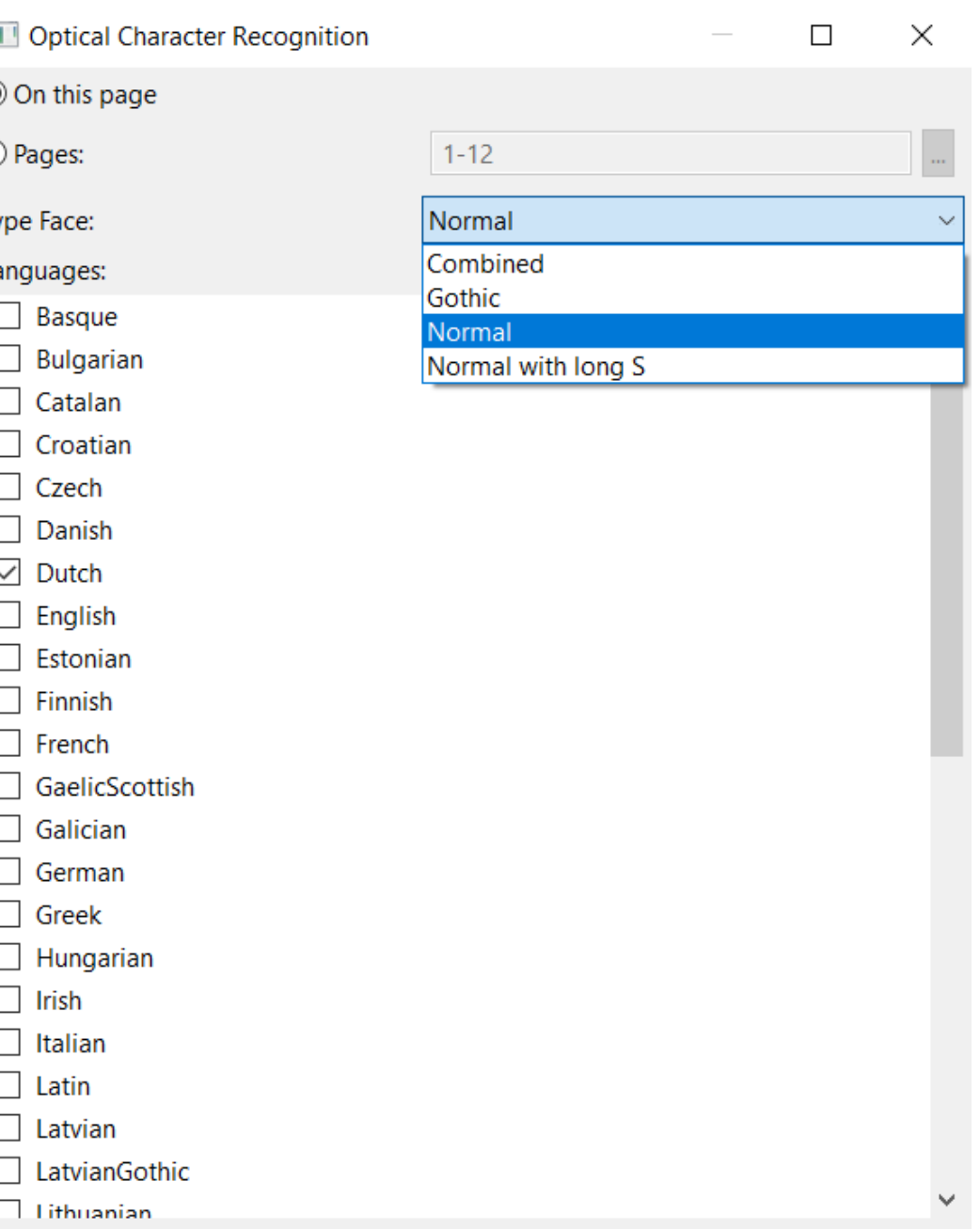

## Modellen: maken, beoordelen, toepassen

#Transkribus #webinargeavanceerdNL

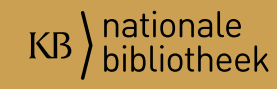

## Train een eigen model

- Tab-menu, klik op Tools.
- Ga naar Tekst Recognition.
- **Kies bij "Method" voor: HTR.**
- Knop "Models" toont je de bestaande modellen (publieke en persoonlijke). <info>
- Knop "Train" is nodig om een eigen model kunnen trainen.
- Knop 'Run' is wanneer je een model wilt u voeren: dan pas selecteer je het model.

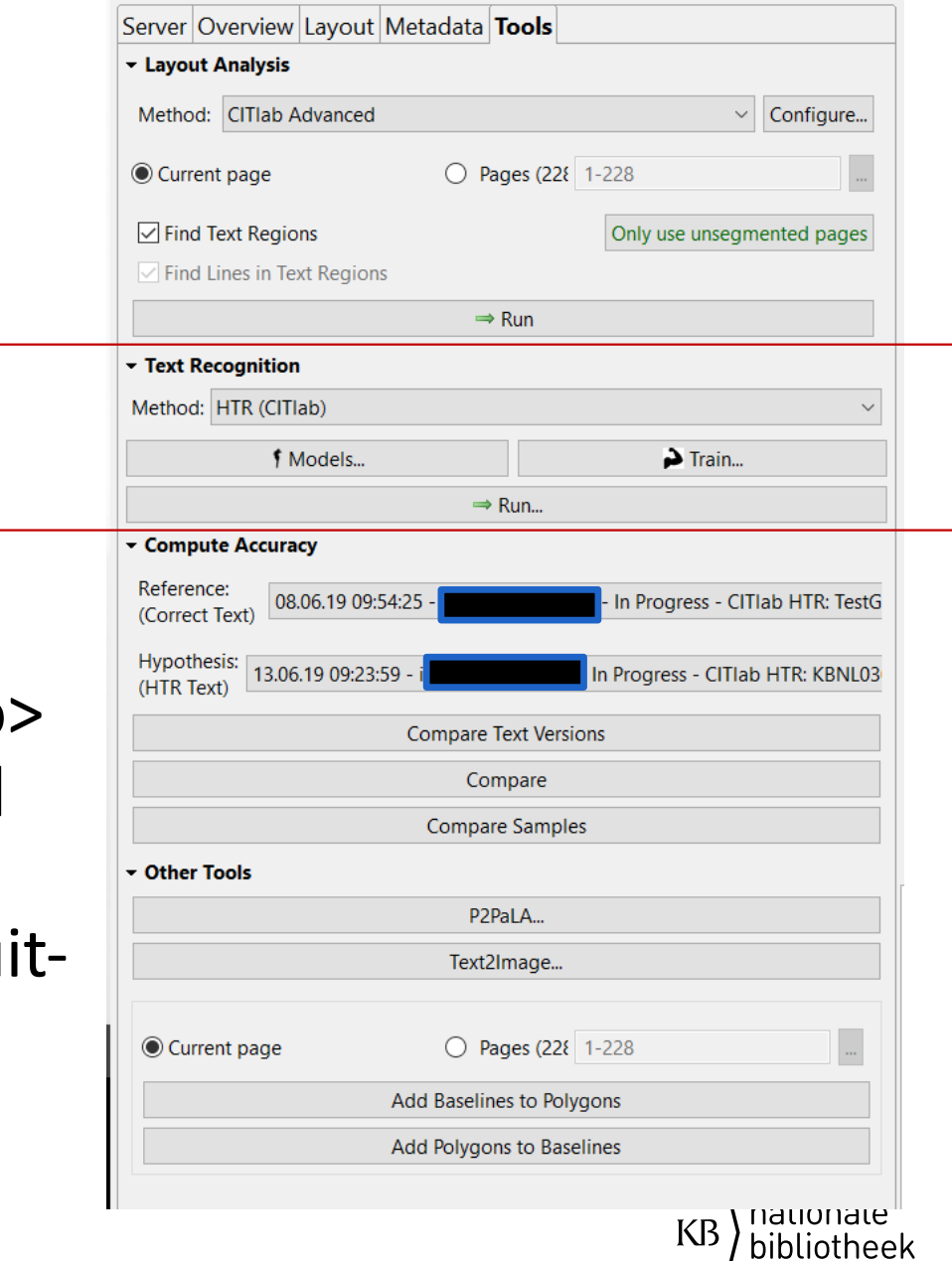

#### **HTR Training**

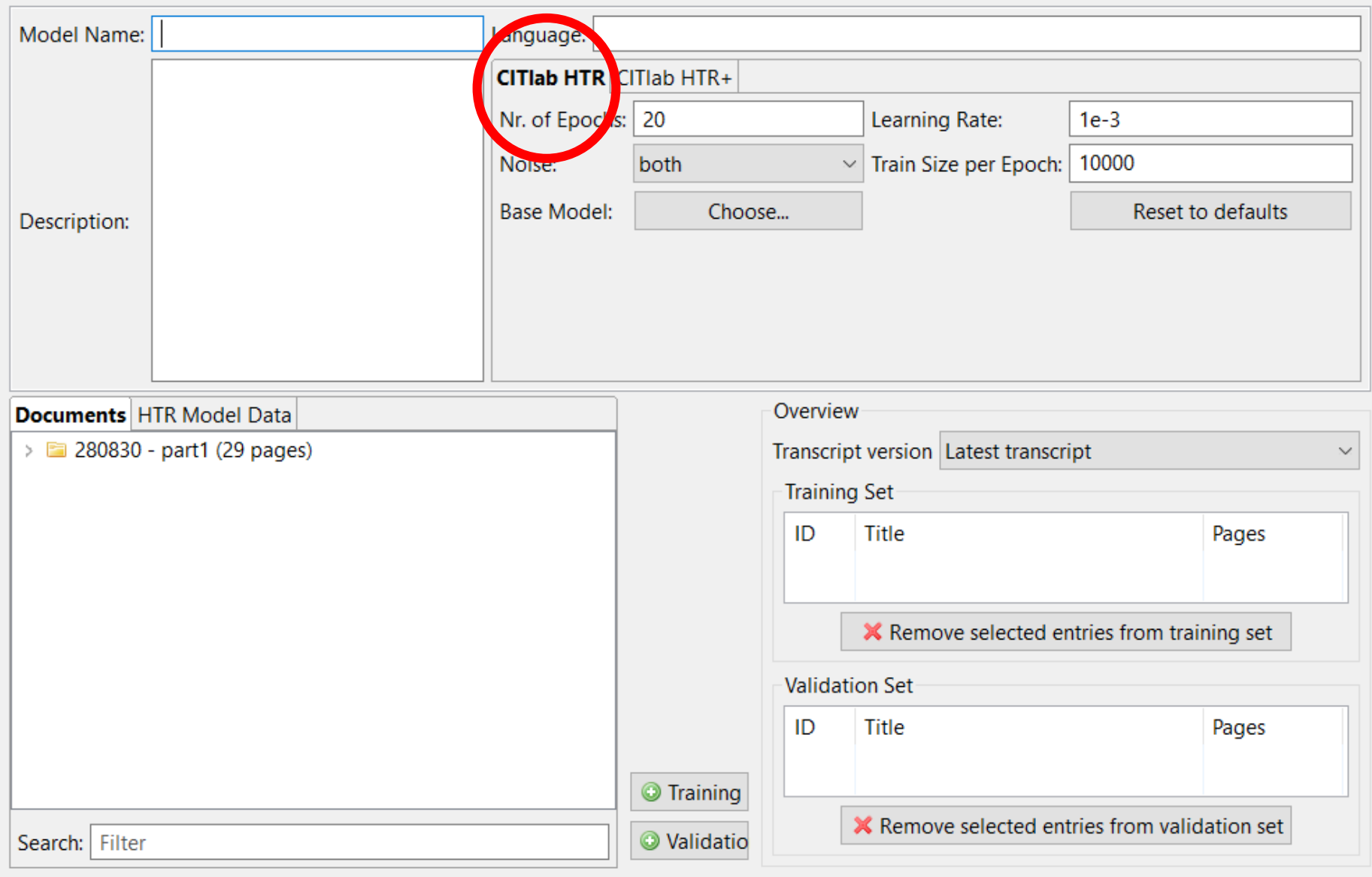

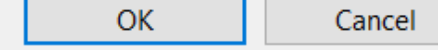

 $\times$ 

 $\Box$ 

#### **NET HTR Training**

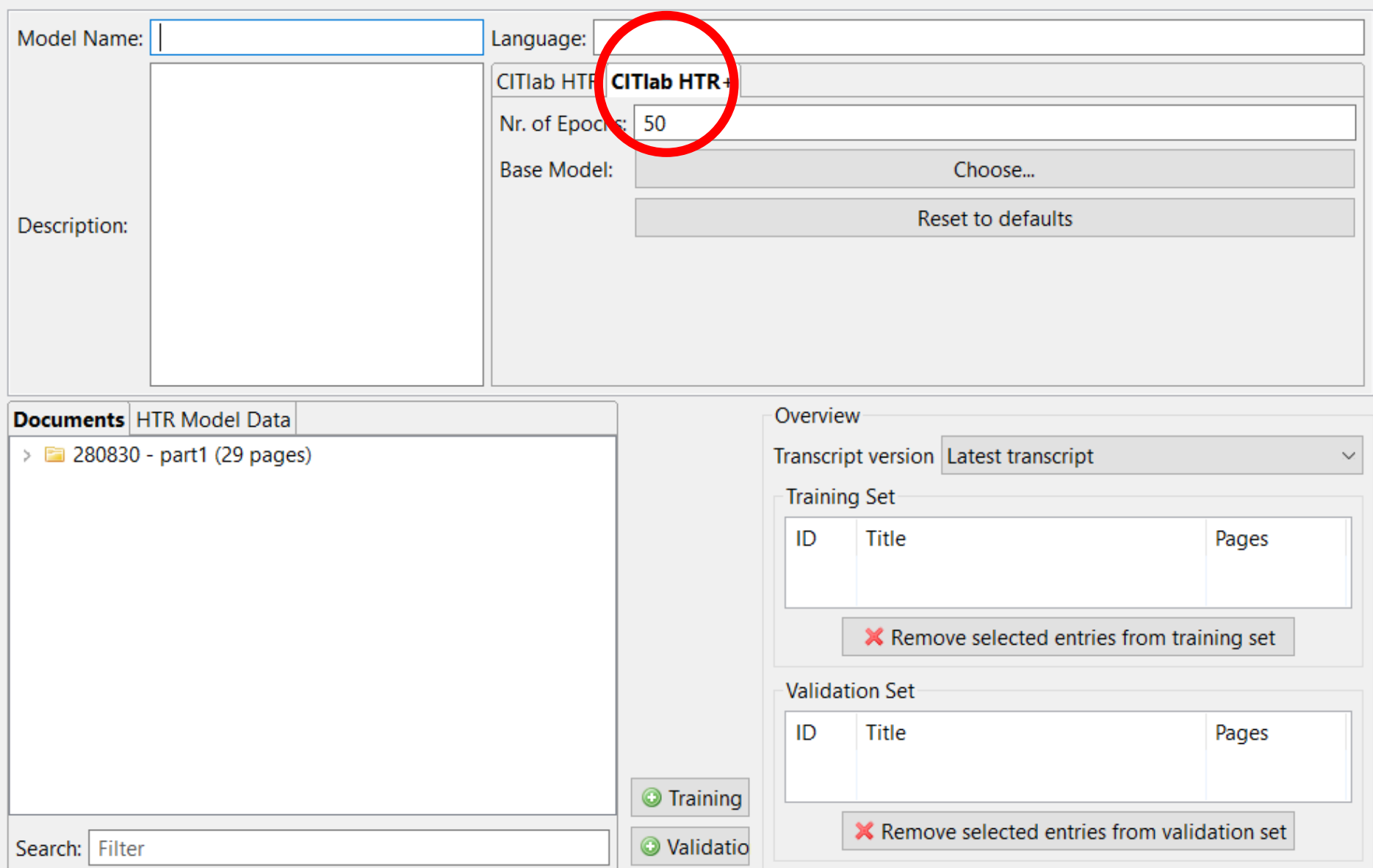

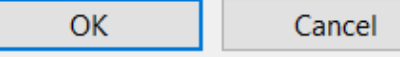

## Publieke modellen (10-12-2019)

#### Choose a model

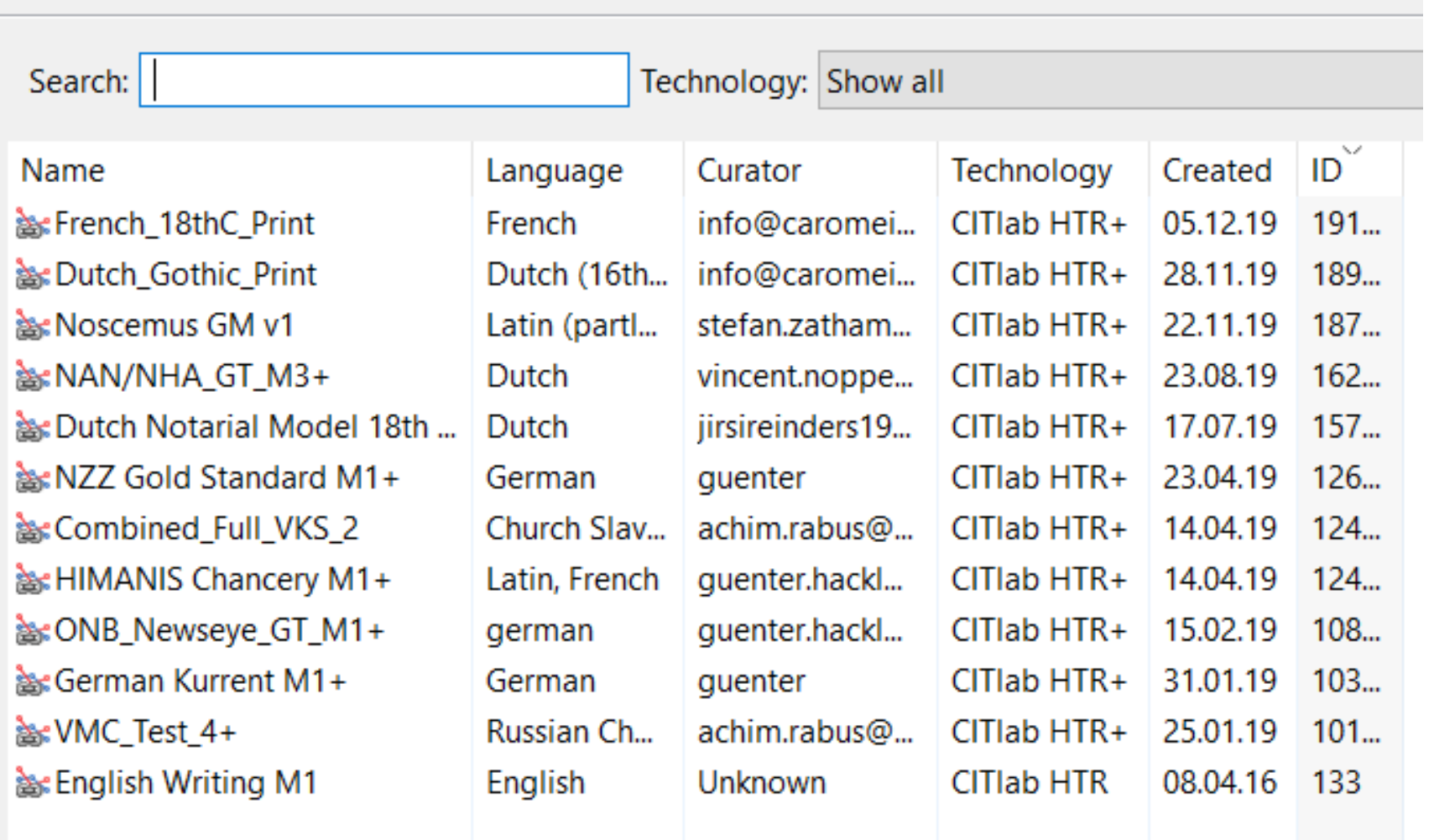

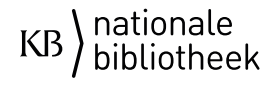

## **Advies**

- Modellen voor politieke, economische, sociale, culturele, literaire teksten (etc.) kunnen enorm verschillen en minder goed werken op teksten van een ander type;
- Modellen kunnen regioafhankelijk zijn (dialect); - Periodisering is belangrijk

Vermeldt deze informatie aub in het 'description' field!

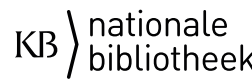

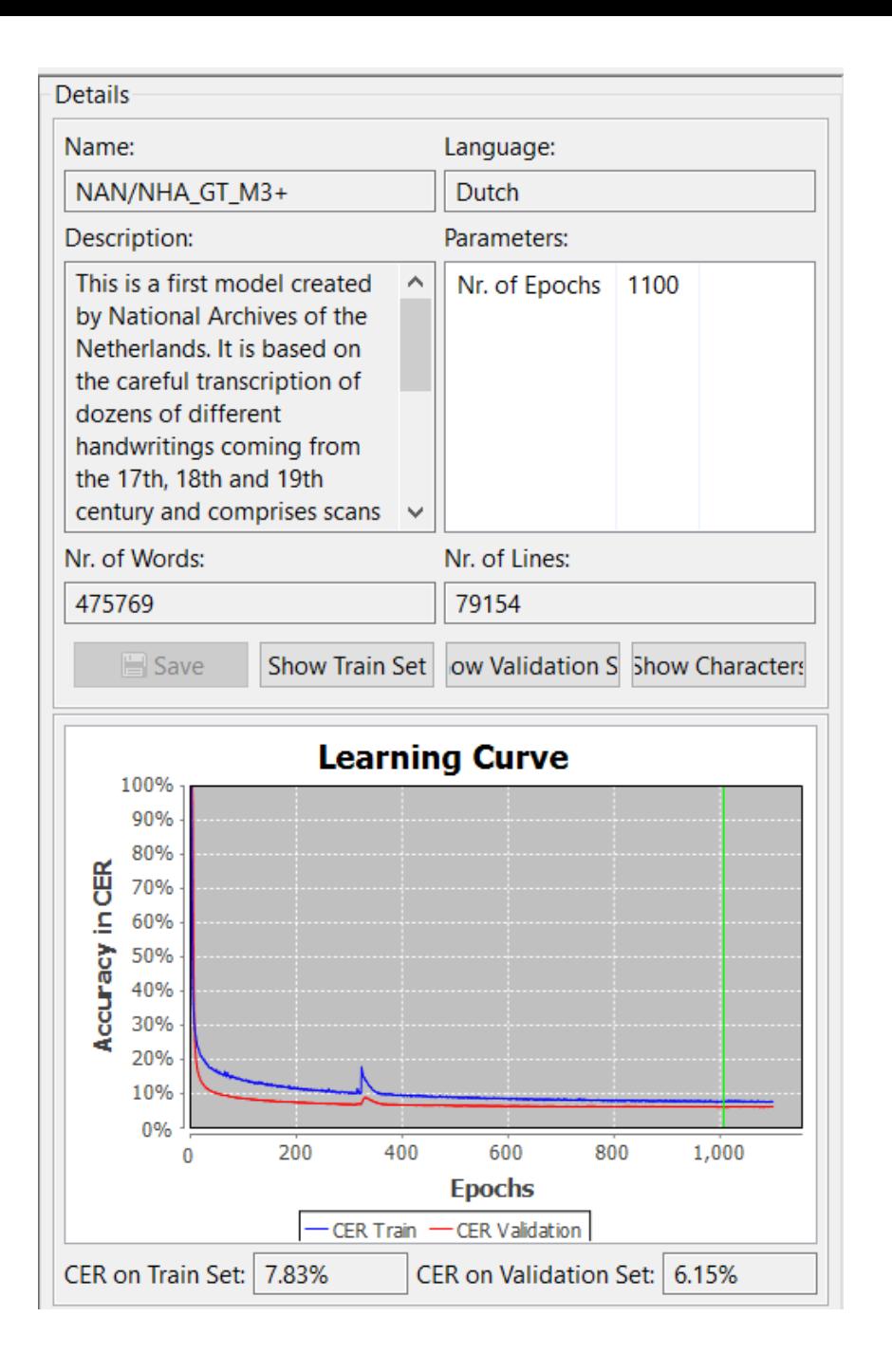

- CER= Character Error Rate (op de Trainingsset of Validatieset)
- Ook zichtbaar: hoeveel woorden en hoeveel regels (min >1000) er zijn gebruikt.
- Aantal Epochs.
- Show Characterset

nationale

## Grafieken zijn niet altijd zo mooi…

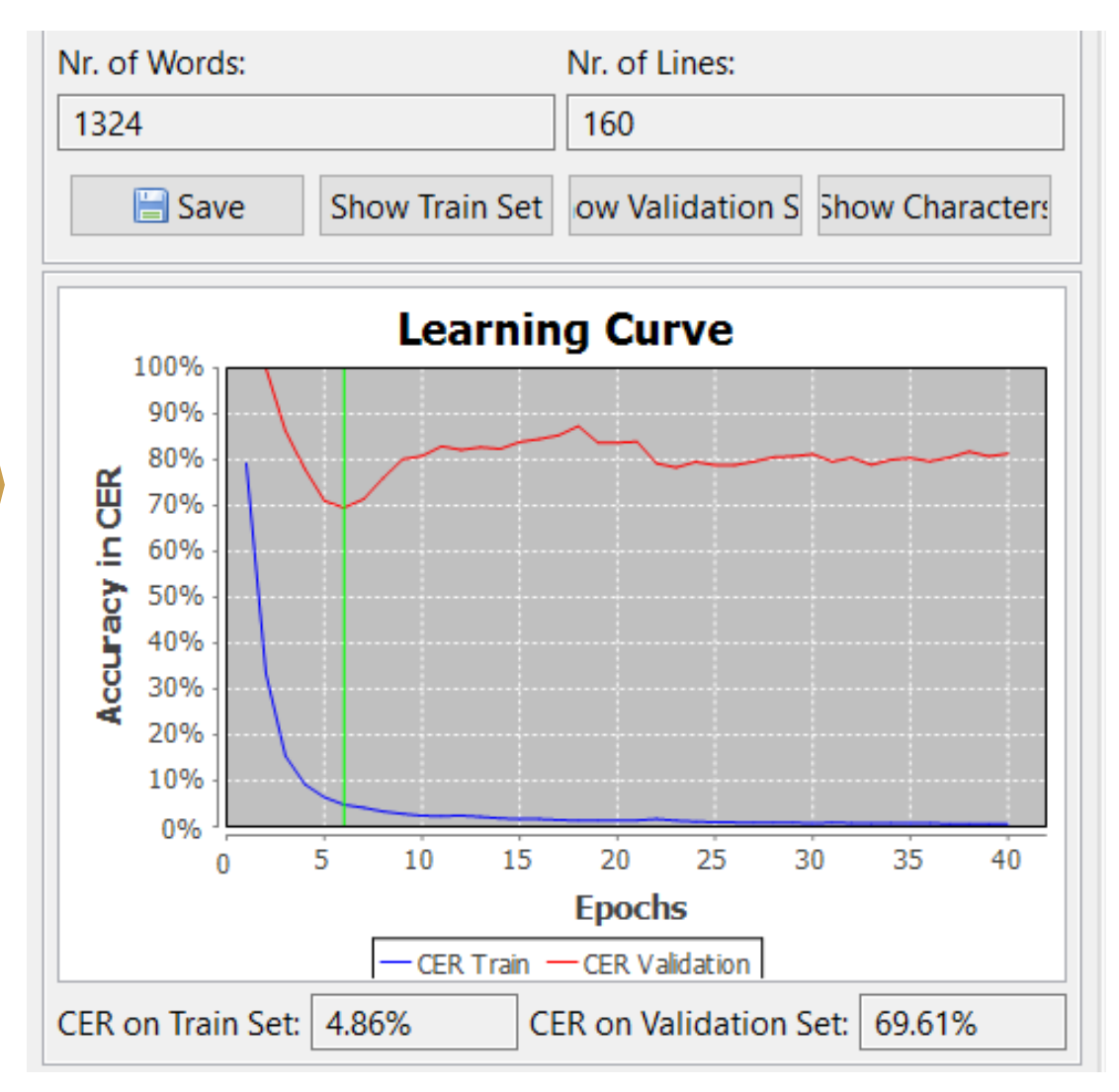

Leigh Hunt (o.a. te weinig training/ validatie) Latijn drukwerk (overfitting)

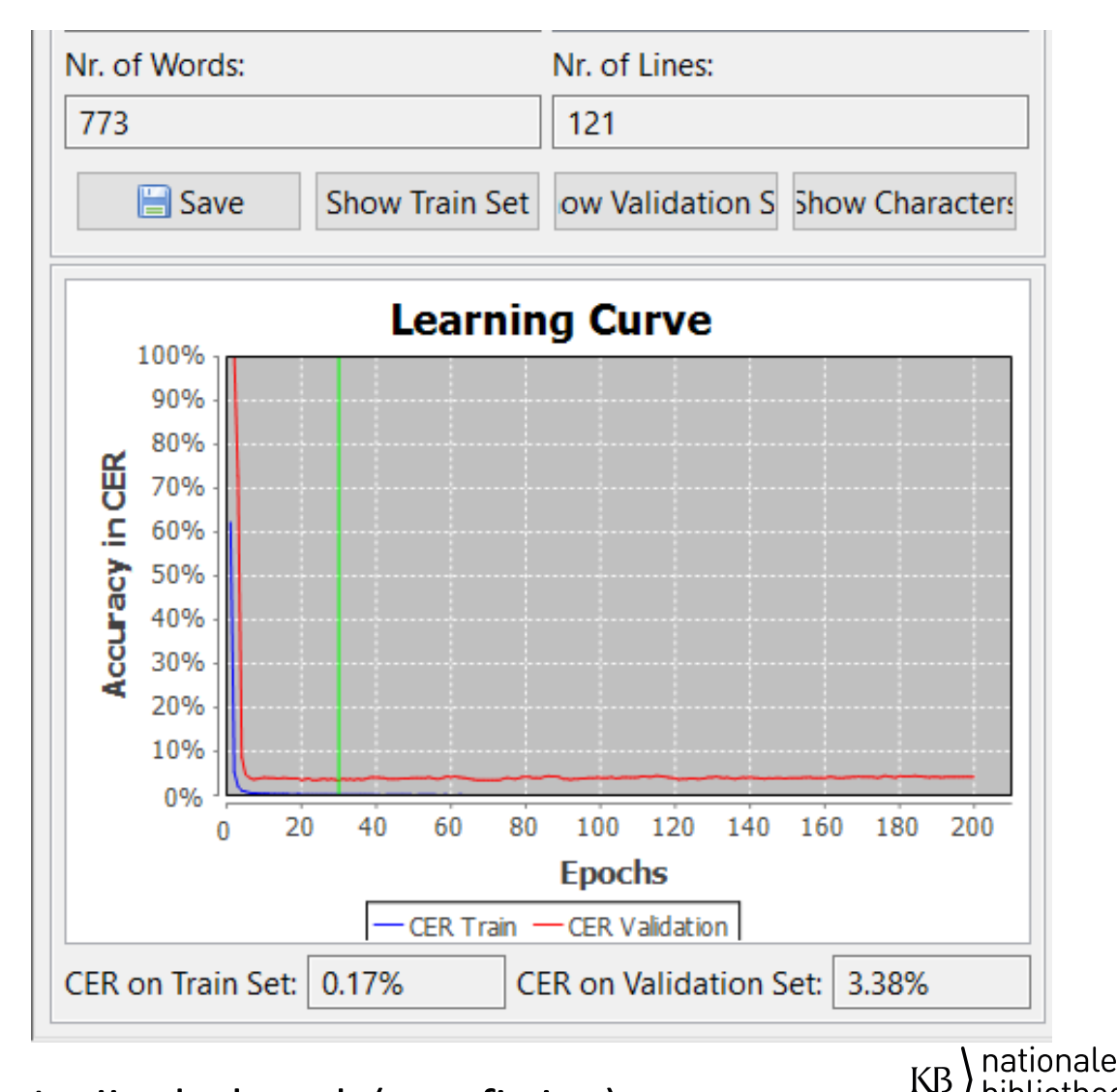

bibliotheek

## Model trainen

- Kies voor transcriptieversie "GT"
- Dan per document die pagina's kiezen die van toepassing zijn

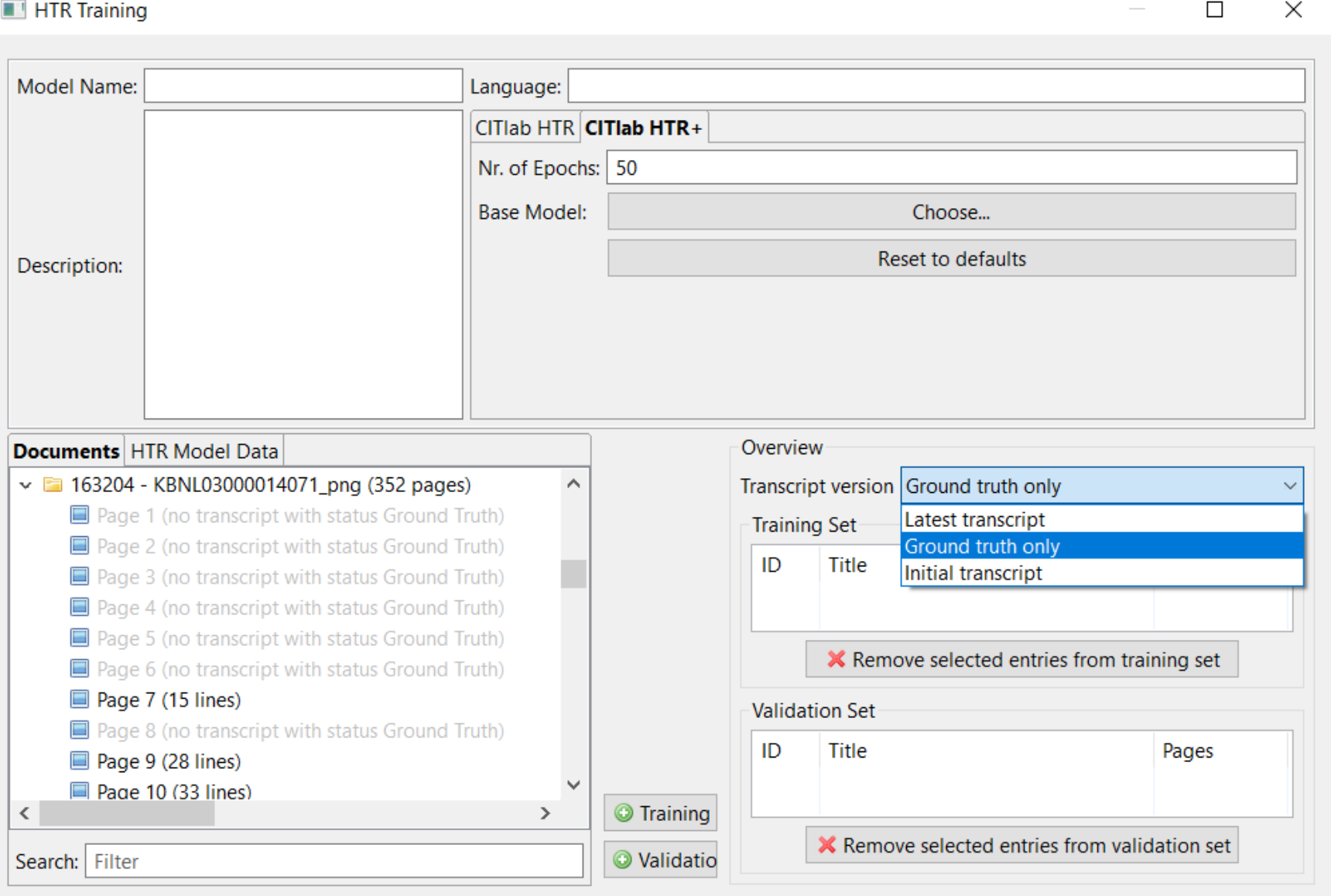

OK

## Trainen op basis van een bestaand model

- Methode 1. Invoeren als zijnde een basemodel.
- Methode 2. Vrijgegeven trainingsdata invoeren als trainingsset/validatieset. (Tab HTR Model Data)

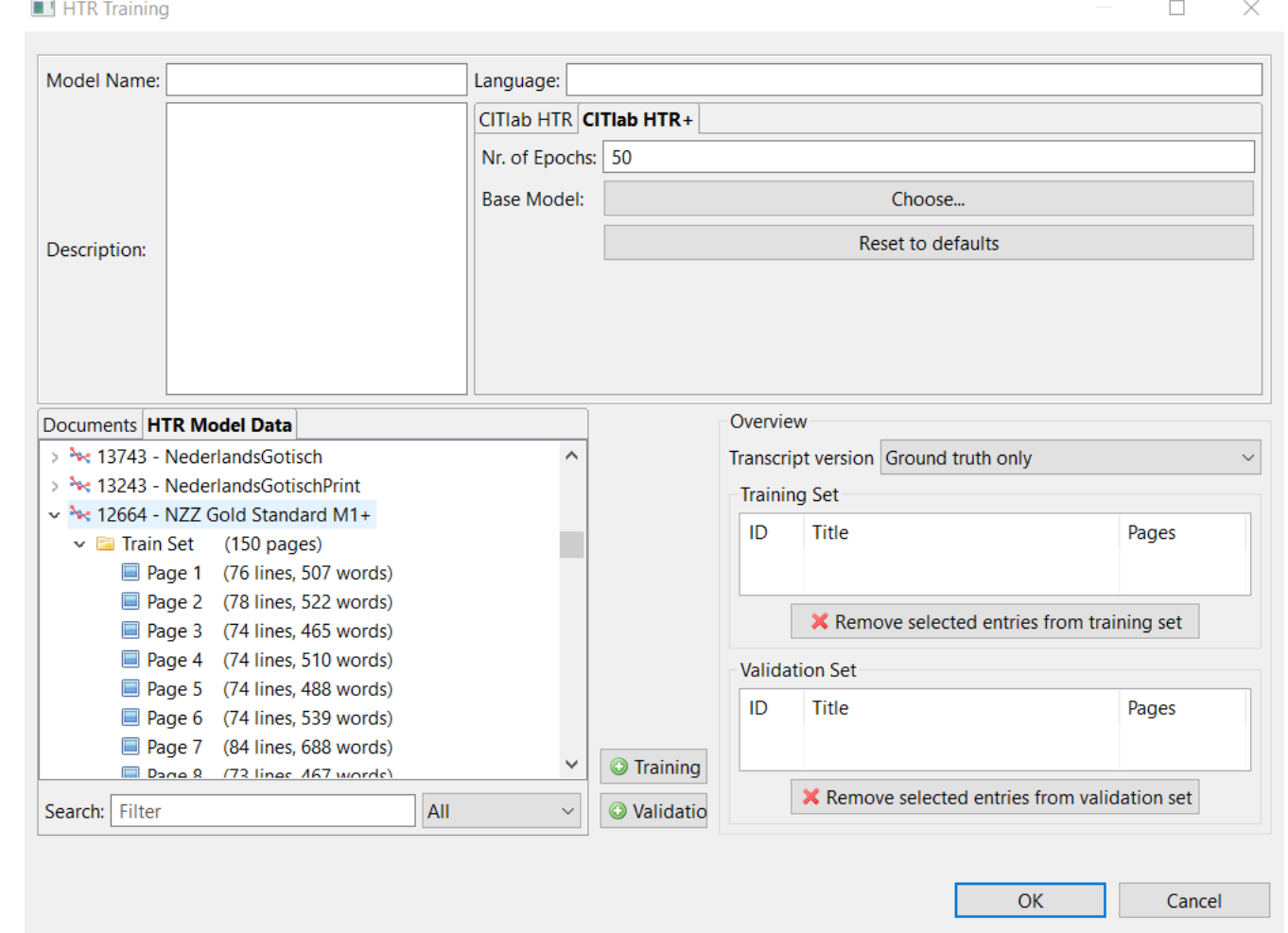

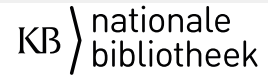

Modellen: Werkt het ok?

## #Transkribus #webinargeavanceerdNL

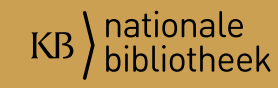

Te Transkribus v1.9.1 (25\_11\_2019\_09:24), Loaded doc: UBL000045368\_png, ID: 178570, Page 1, file: 0000001.png [Image Meta Info: (Resolution:-1.0, w\*h: 2312 \* 3780) ]

**三ノ田 ▼ ロ ▼ ④ 国 国 同 ご 曲 ○** Search current document...Q N 4 1 /852 ▶ N ご 日 ▼ In Progress >  $H \leftrightarrow M$  .  $\Box$ 

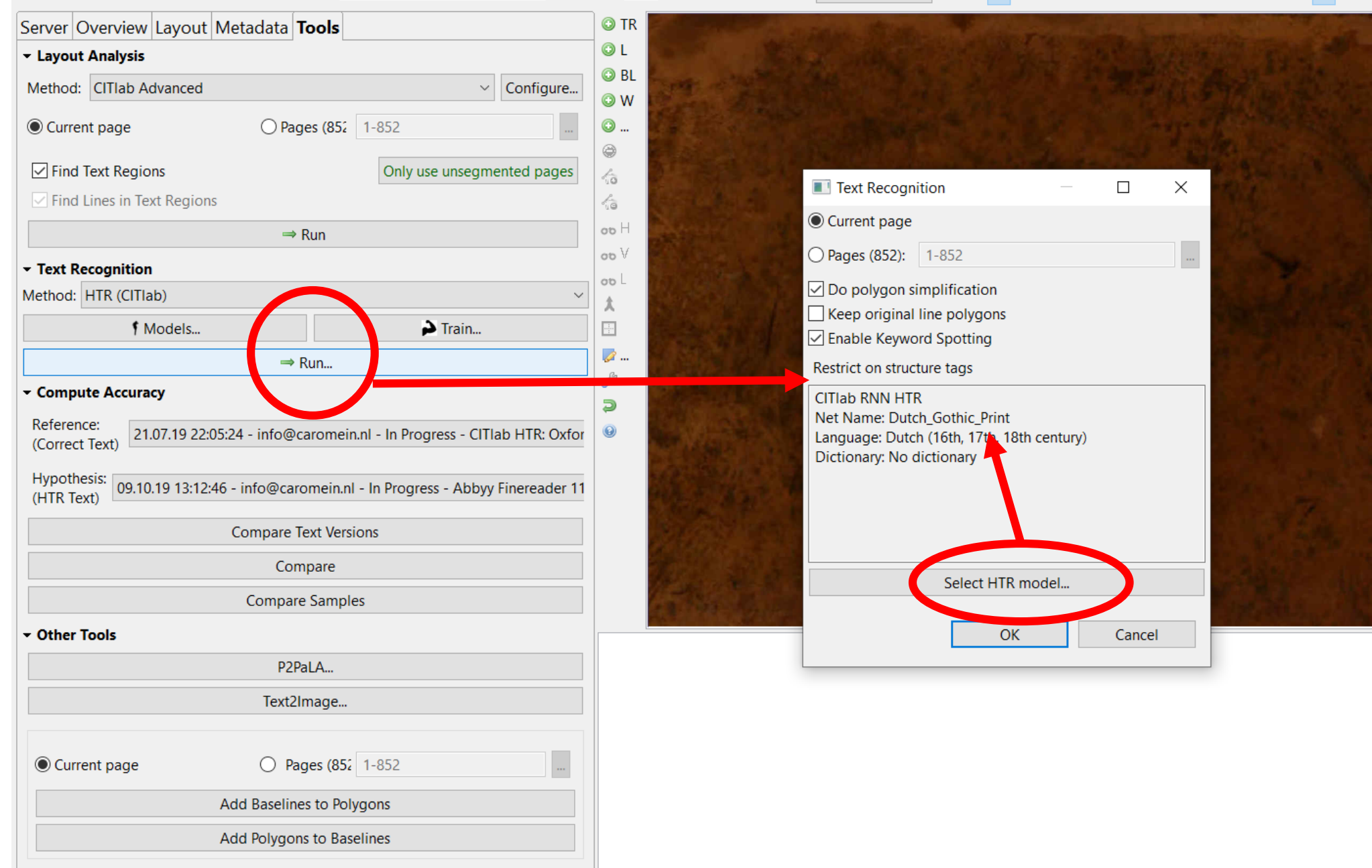

nationale<br>bibliotheek

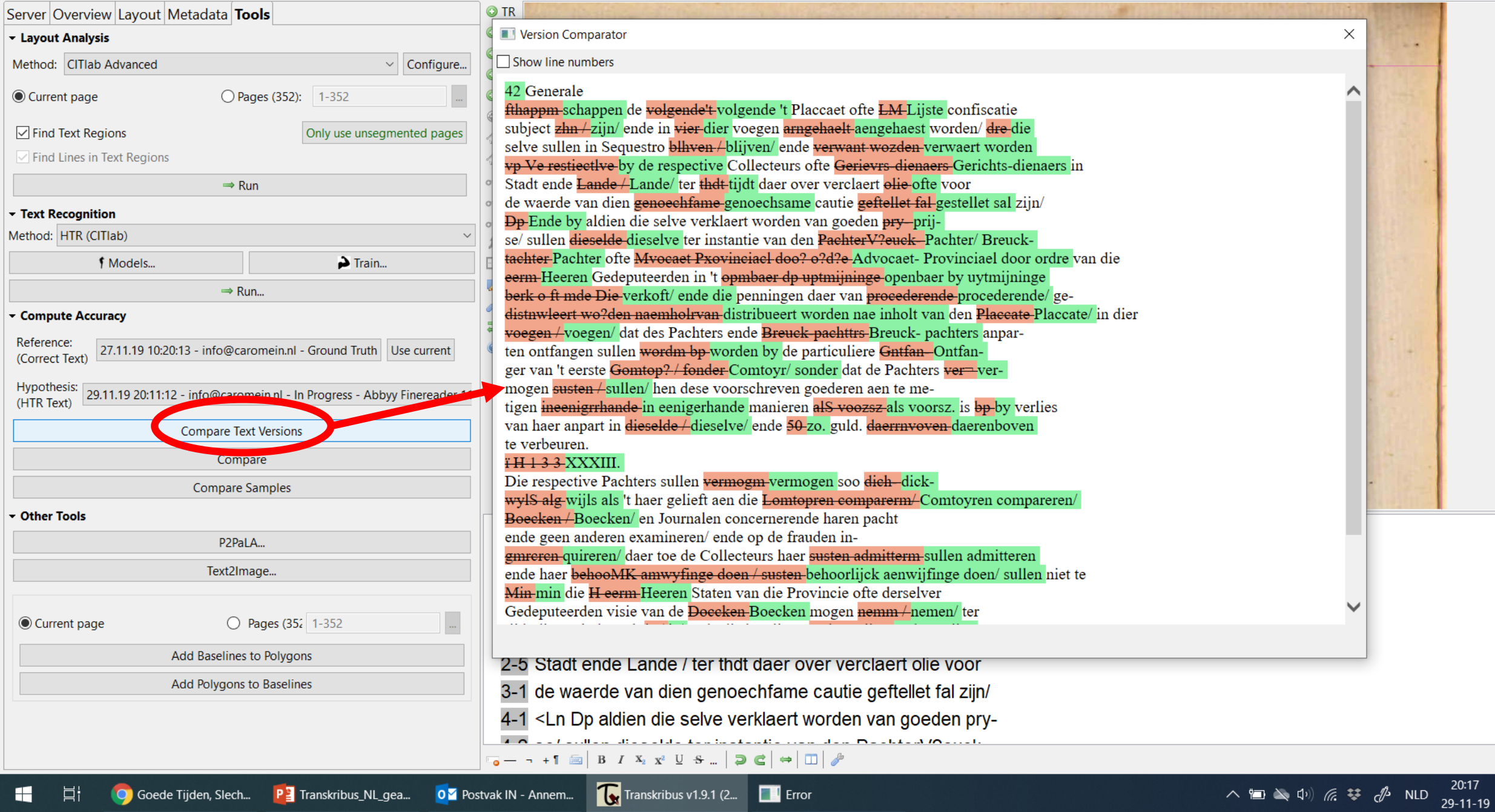

 $\Box$ 

 $\overline{\phantom{0}}$ 

 $-{\times}$ 

 $\land$ 

 $\checkmark$ 

**D** 

**目** 

н

## Hoe weet je of een model passend is voor jouw tekst?

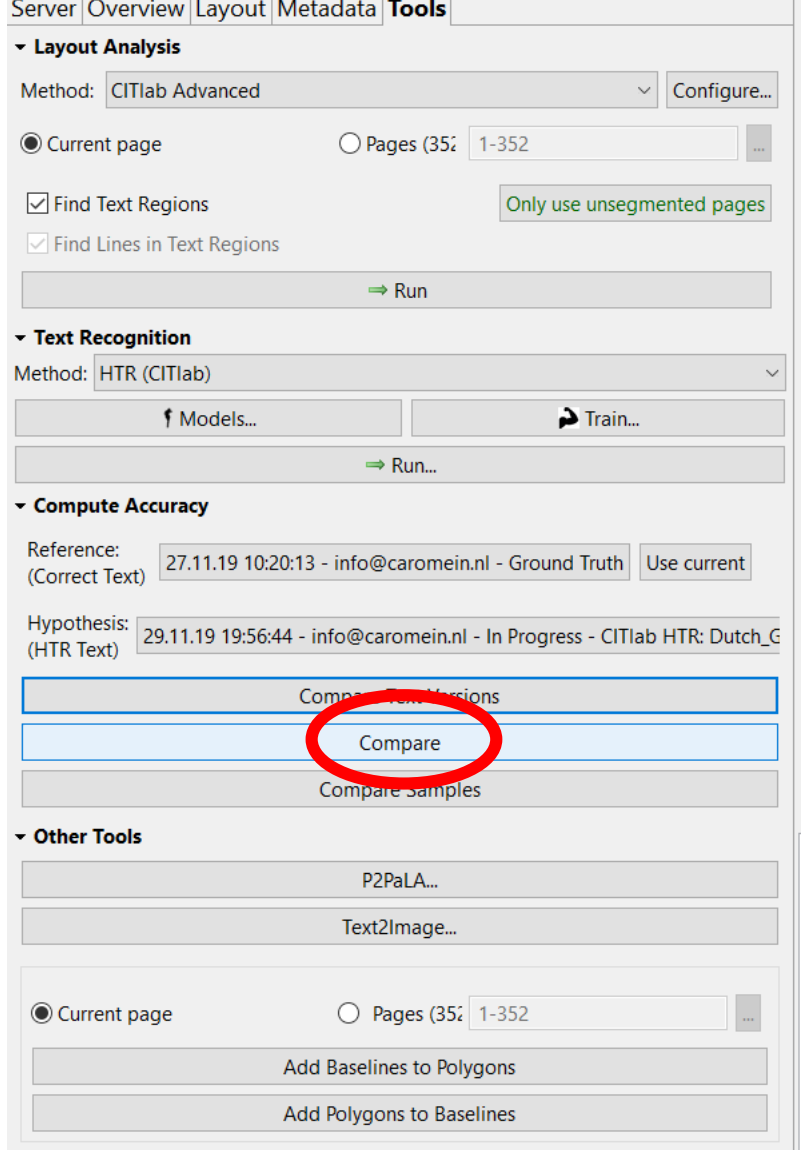

## Werkt mijn model goed? Maak een pagina GT Draai een model over diezelfde pagina "Compare"

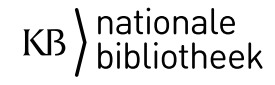

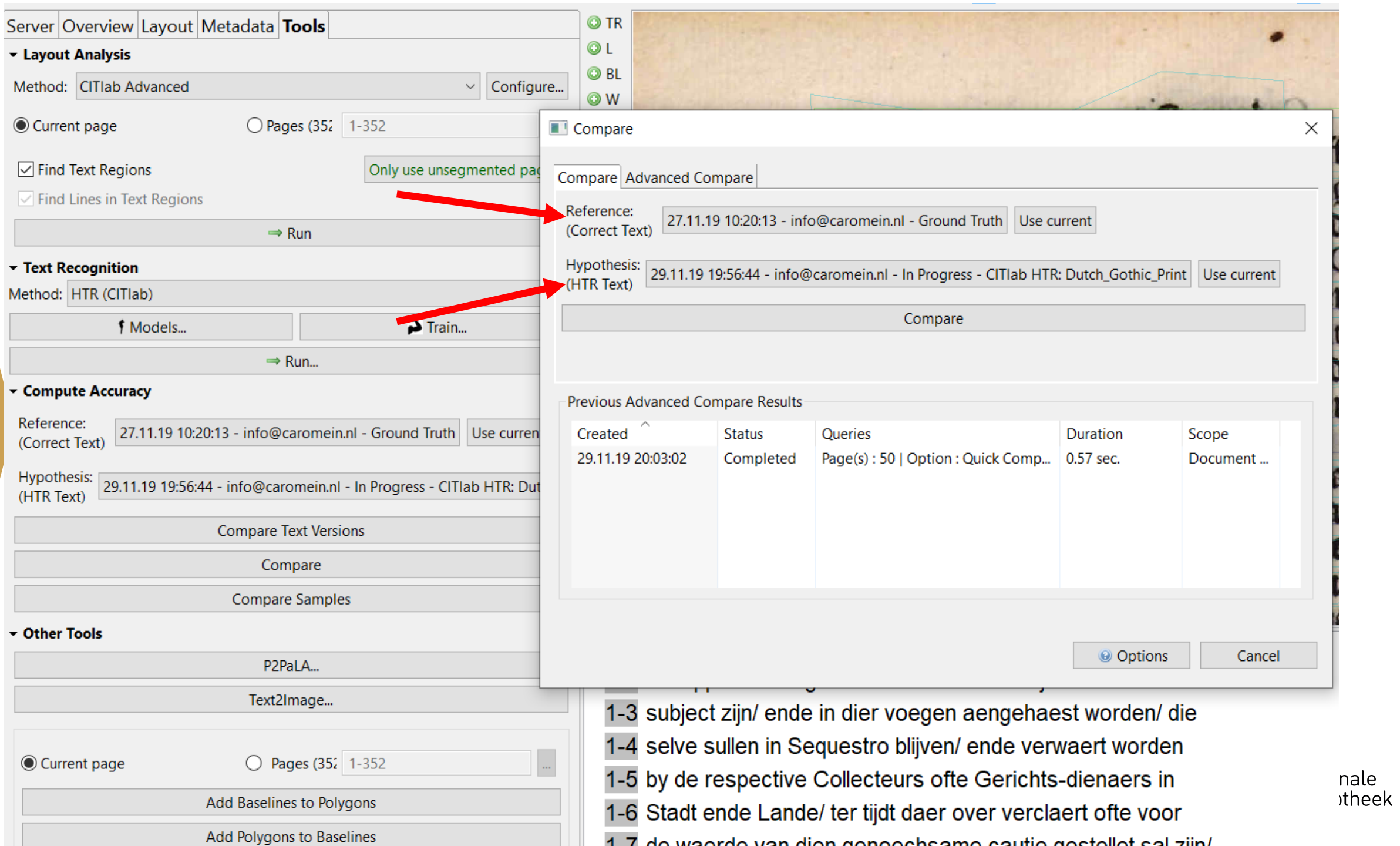

#### **Advanced Statistics**

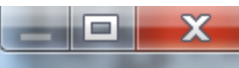

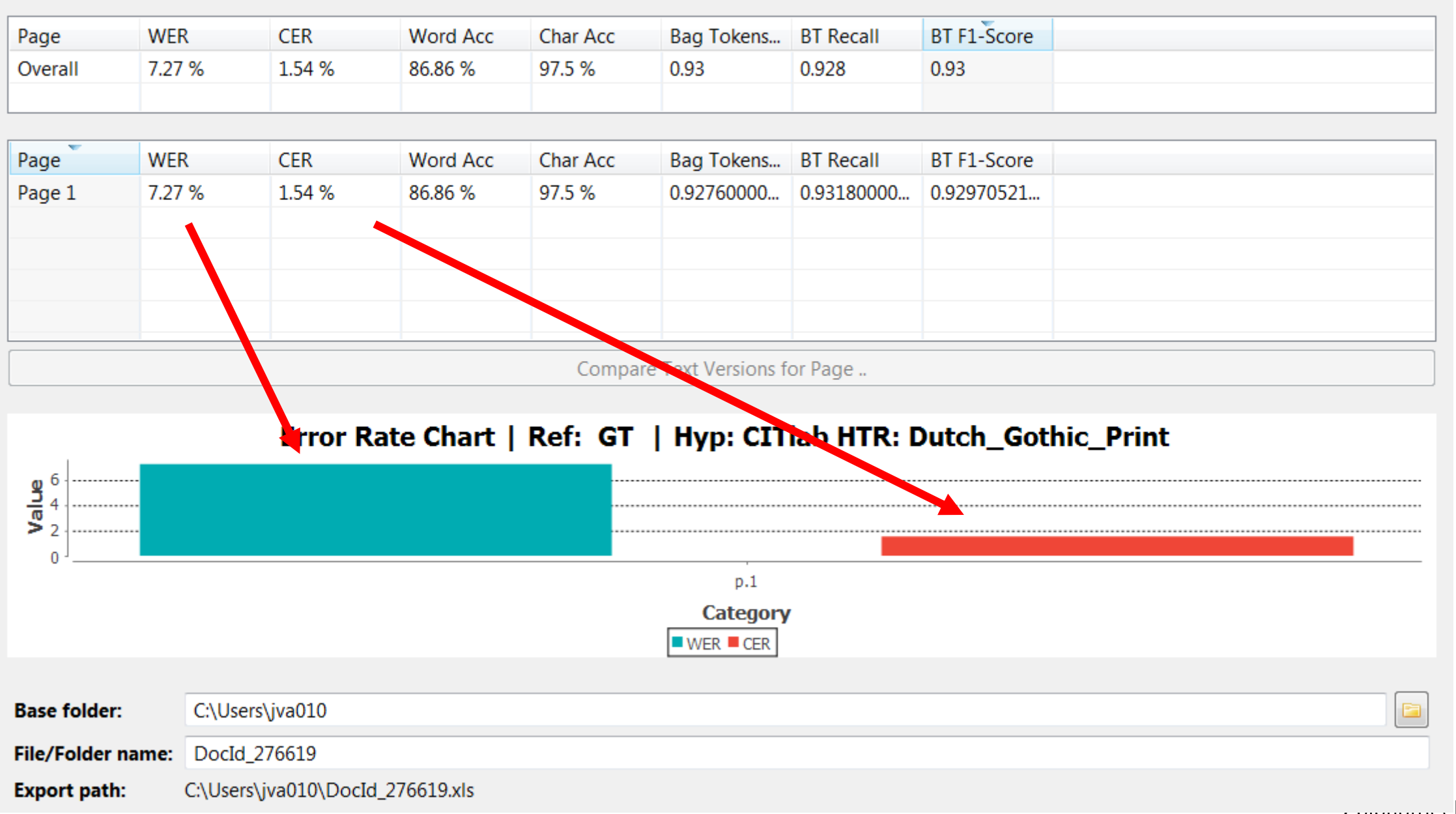

 $T$  productive K

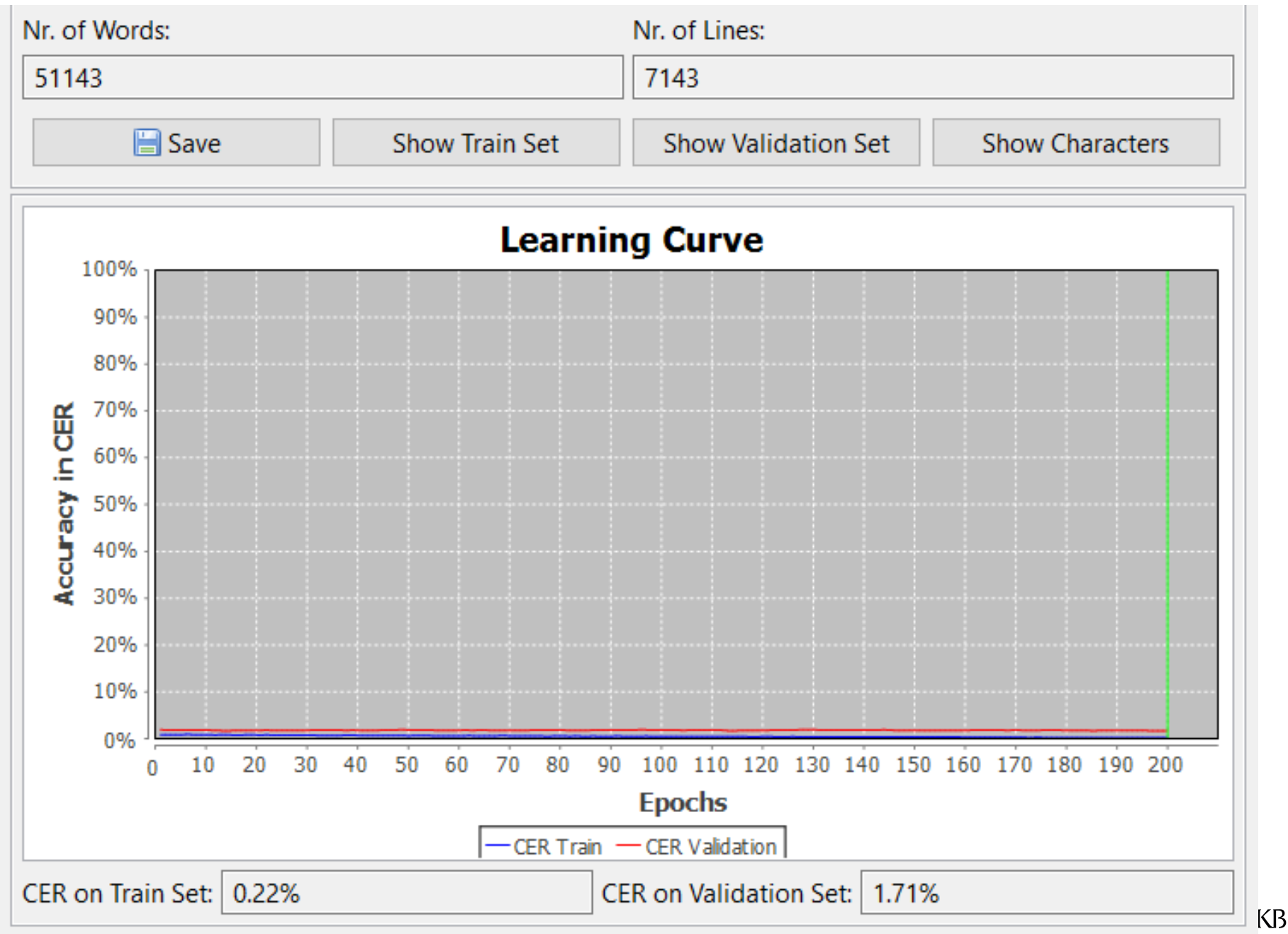

nationale bibliotheek

## Sample

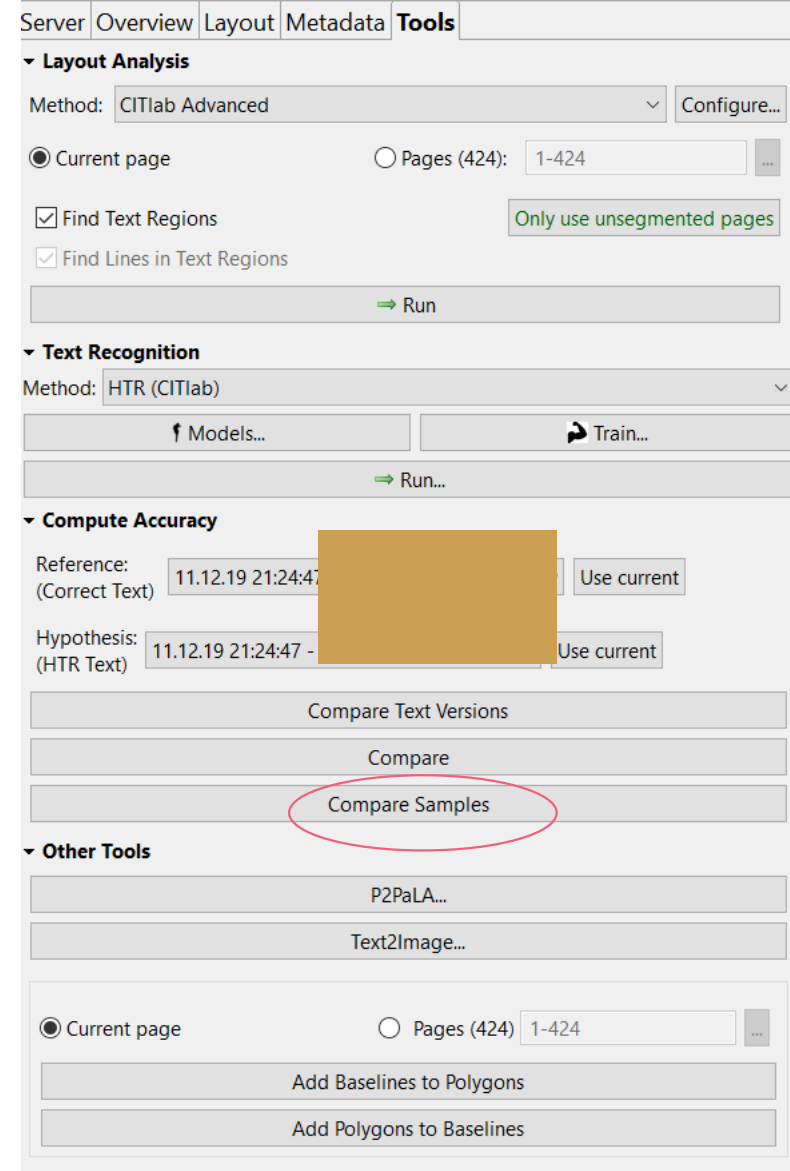

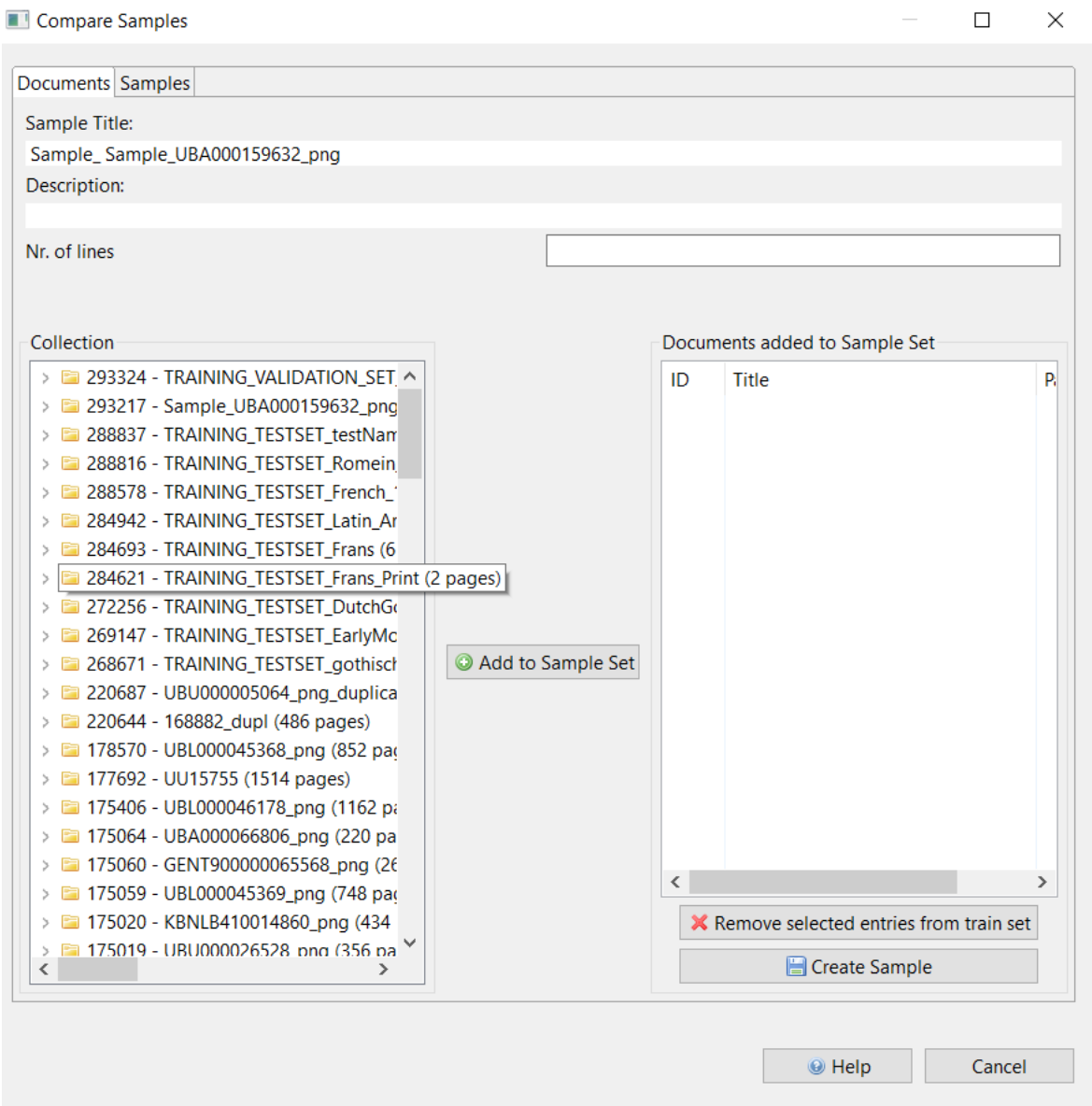

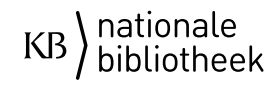

### Sample

= / E ▼ ロ ▼ ッ 日 日 日 ご 曲 つ Search current document… Q | N 4 | 1 /424 ▶ N ご 日 ▼ New | | ▽ D 日 <mark>は</mark> つ Q Q Q Q 【 ∷ → ∷ 』 国 2 ● <mark>レ</mark> 挙

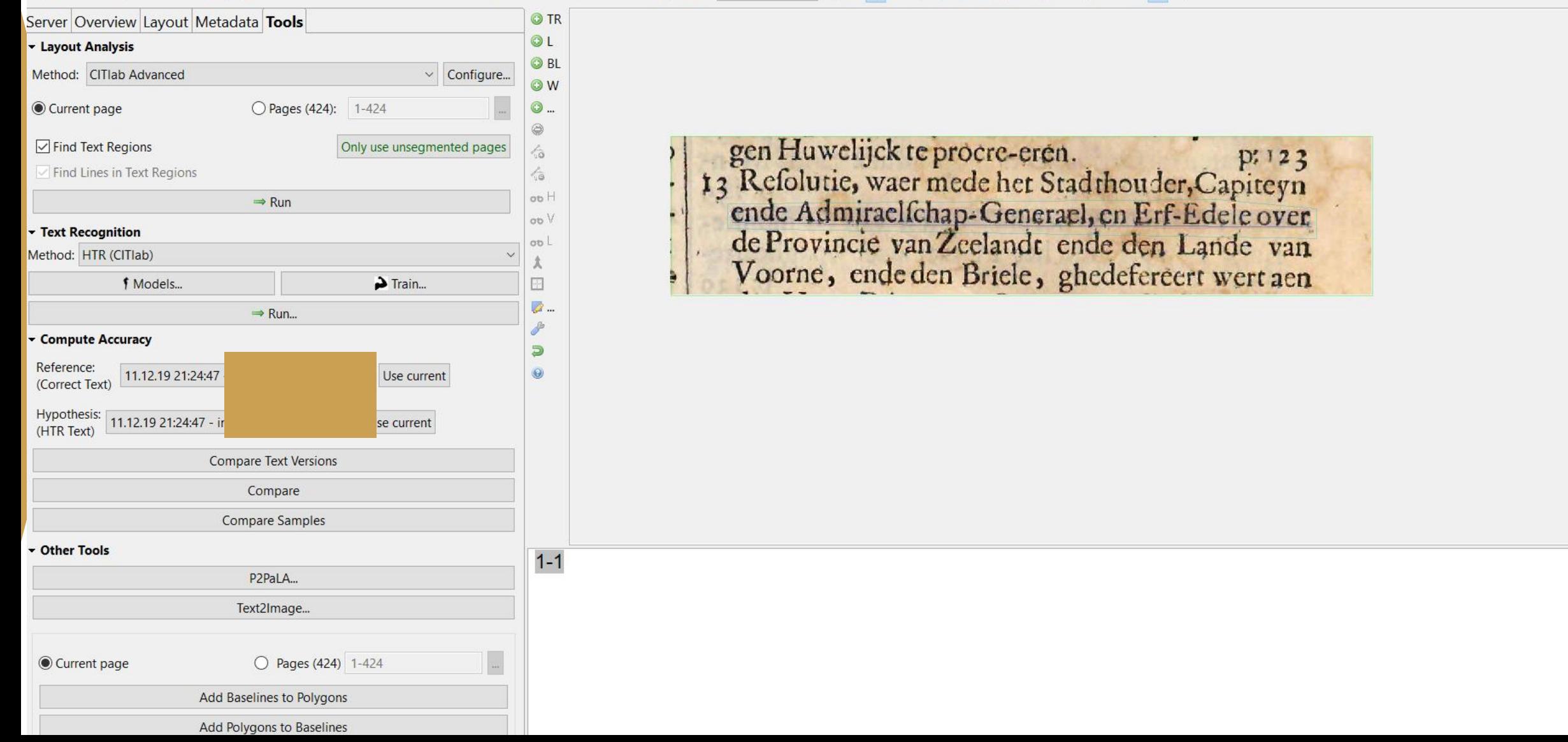
# KeyWord Spotting (KWS)

#Transkribus #webinargeavanceerdNL

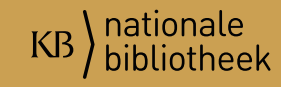

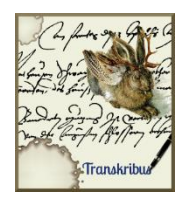

# **Zoeken middels KeyWord Spotting(KWS) en full text search**

- Technologie om in de afbeeldingen snel naar woorden te zoeken.
- Gebaseerd op de HTR Transcripties.
- Functioneert tot ±30% CER
- Toont op basis van:
	- Confidence Value (probability)
	- Kan altijd worden getoont

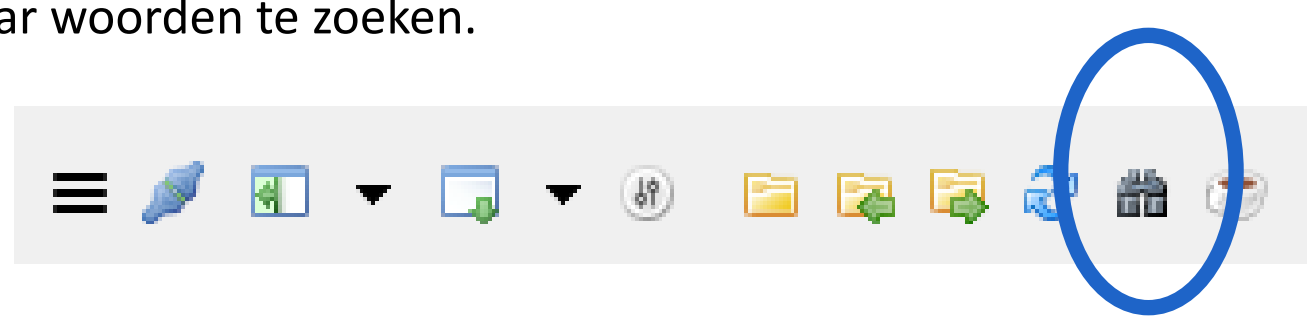

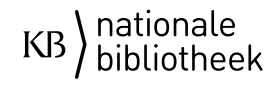

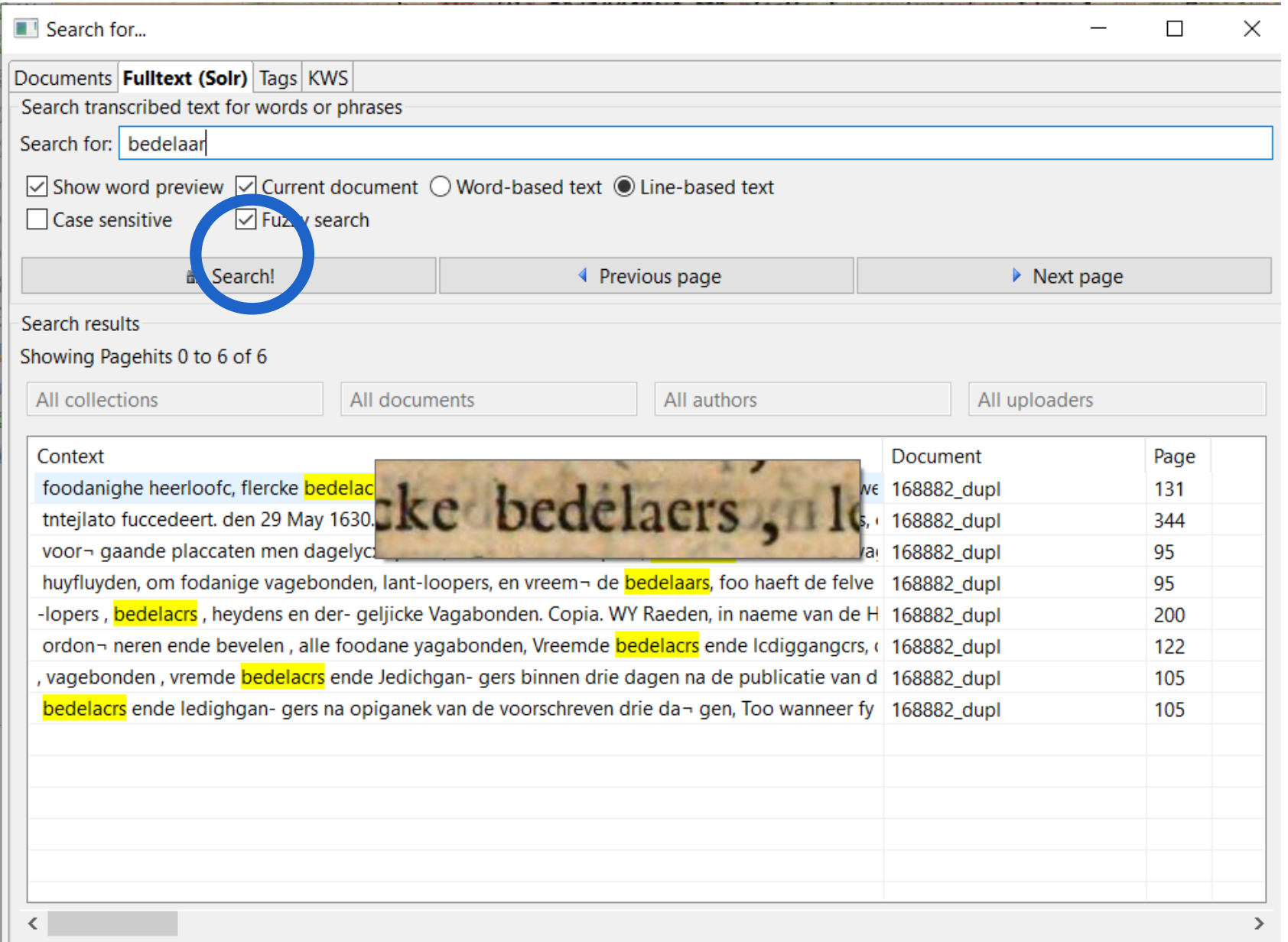

• Full tekst search (met fuzzy optie)

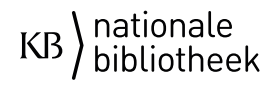

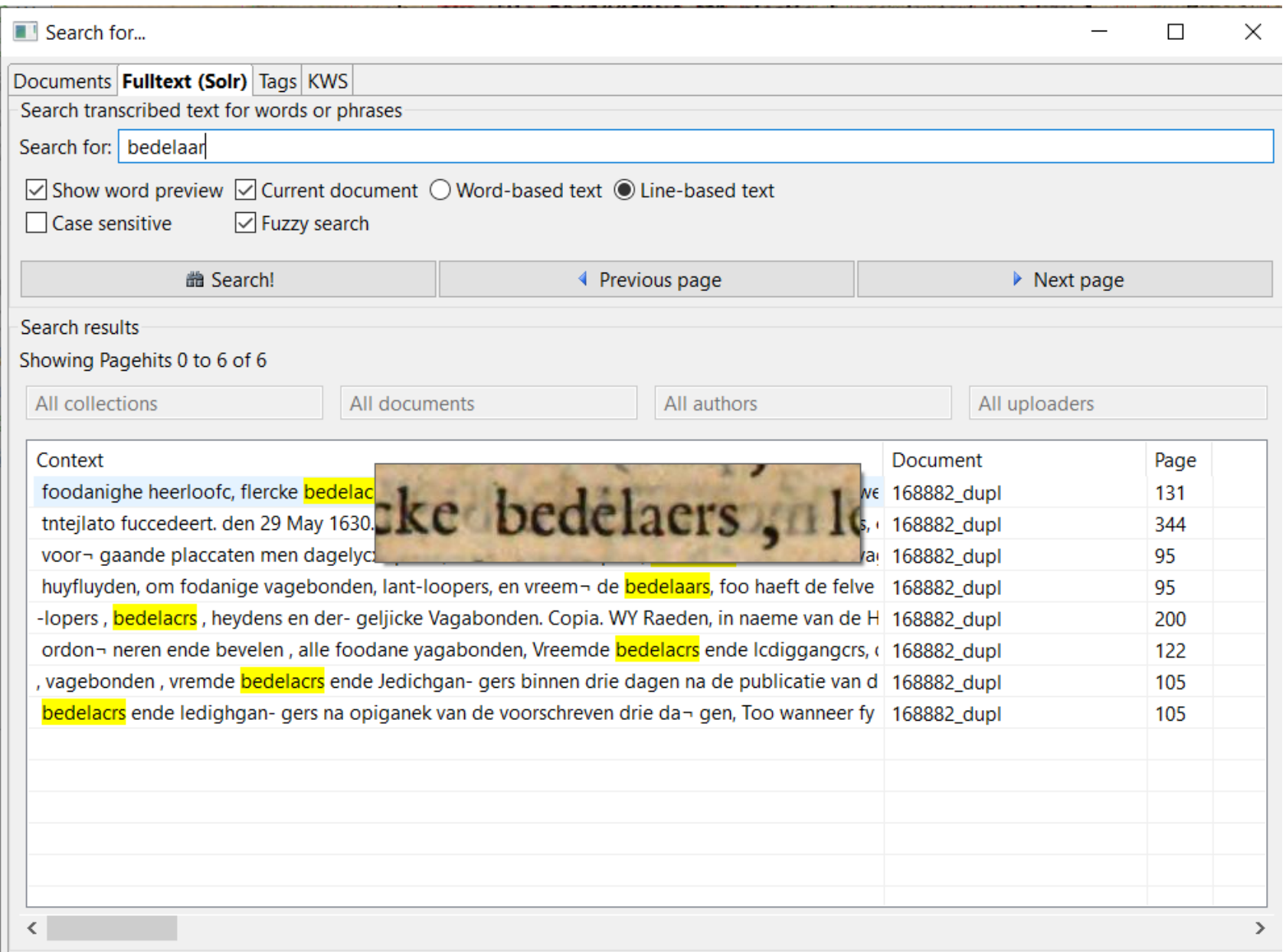

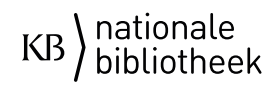

#### KWS

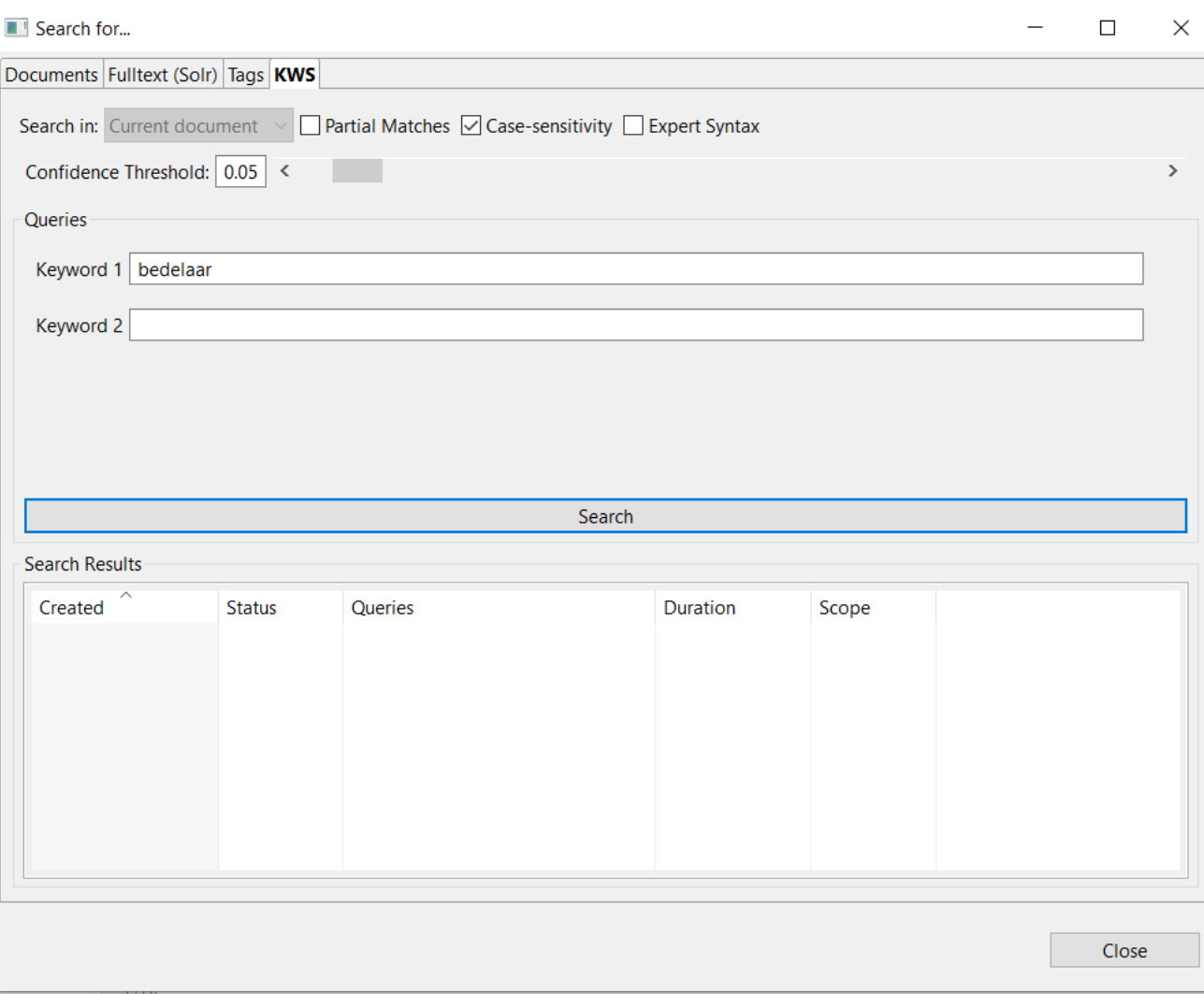

• Zoekt gedeeltelijk visueel maar deels ook transcripties (niet geheel duidelijk wat onderliggende techniek is)

 $\equiv \mathscr{I} \boxtimes \cdots \boxtimes \cdots \boxtimes \cdots$ 

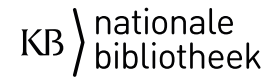

齝

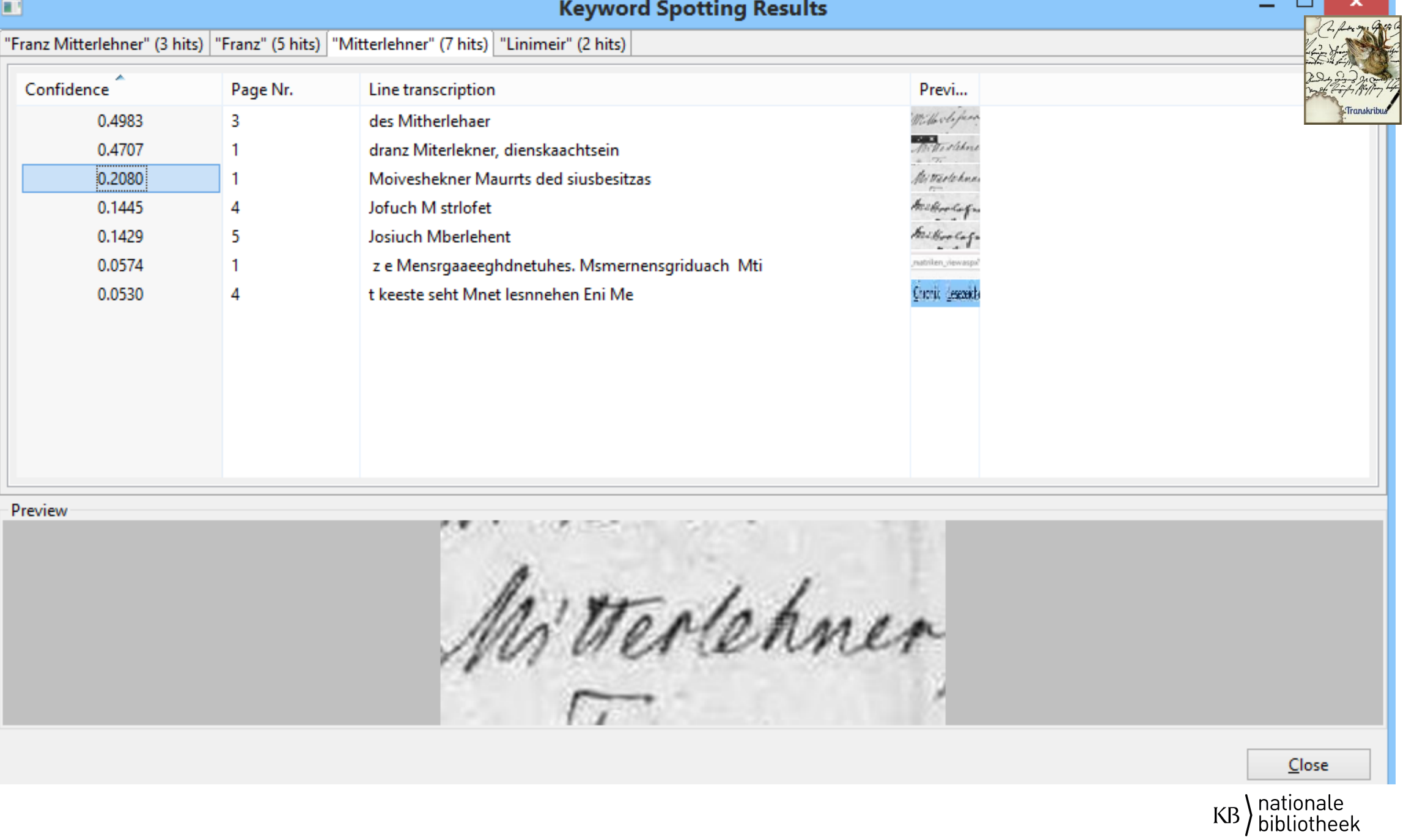

## KWS Interface

- [Amsterdam:](https://transkribus.eu/r/kws/)
- [Finland: https://transkribus.eu/r/kws/](https://transkribus.eu/r/kws/)

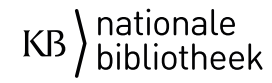

# Woordenboek

#Transkribus #webinargeavanceerdNL

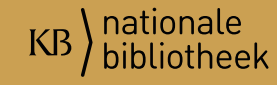

# Woordenboek (dictionary)

- Eigenlijk geen woordenboek, maar een woordenlijst!
- Transkribus heeft de optie om een woordenboek te gebruiken. Dit verlaagt de WER (word error rate) maar kan het proces ook enorm vertragen.
	- Aanleveren aan Innsbruck.
	- Elk woord op een regel
	- Spellingvariatie *kan* een probleem zijn (dat wordt gecorrigeerd)

Interesse: neem contact op met het READ-team ([email@transkribus.eu\)](mailto:email@transkribus.eu)

45

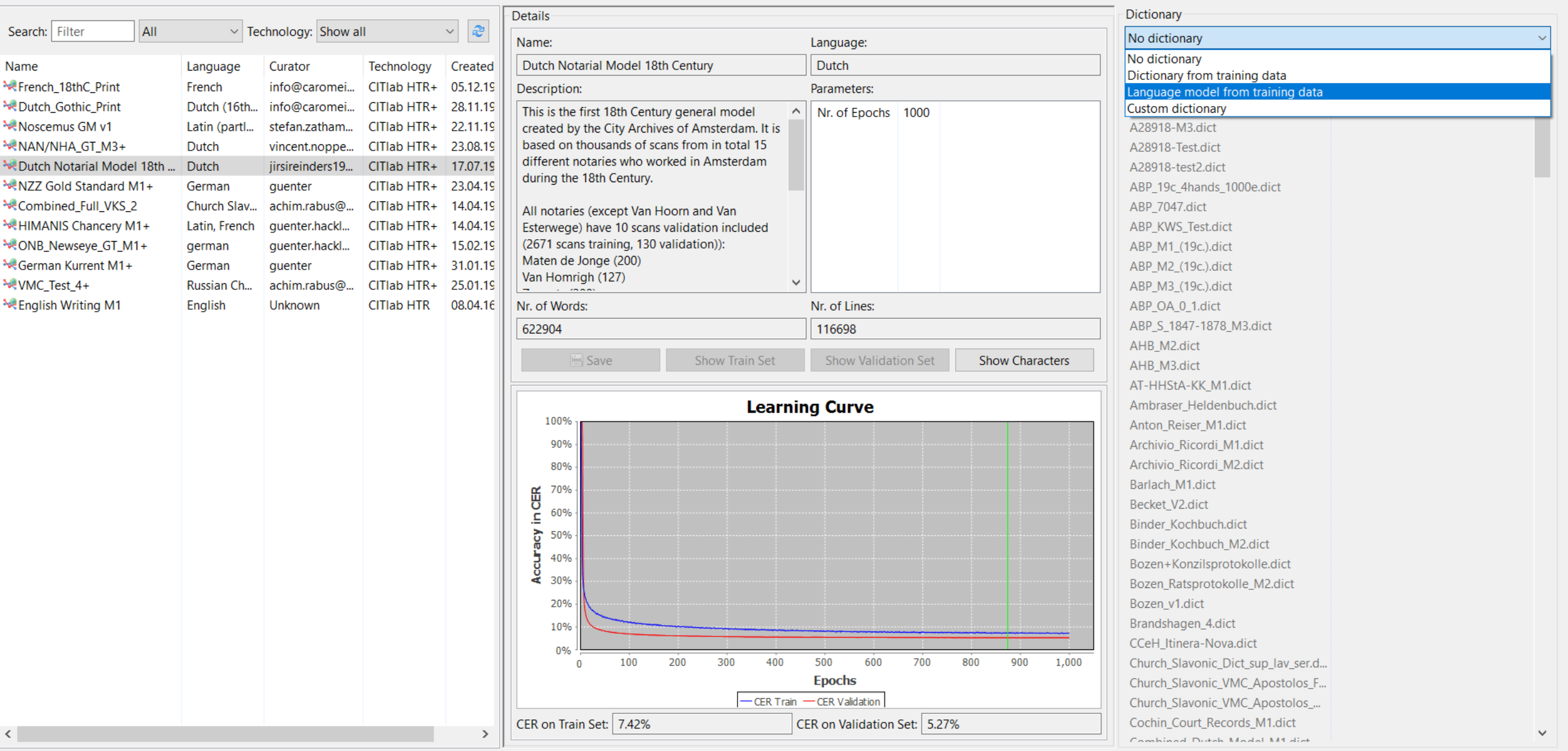

# Text2Image

# #Transkribus #webinargeavanceerdNL

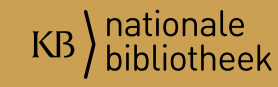

# Text2Image

- Dit kan je gebruiken wanneer je al transcripties beschikbaar hebt.
- Er zijn drie manieren om dit aan te pakken.
- **Let op:** verwijder uit je transcriptie alle tekens waaruit blijkt dat je niet zeker was van een karakter (dus de vraagtekens etc).

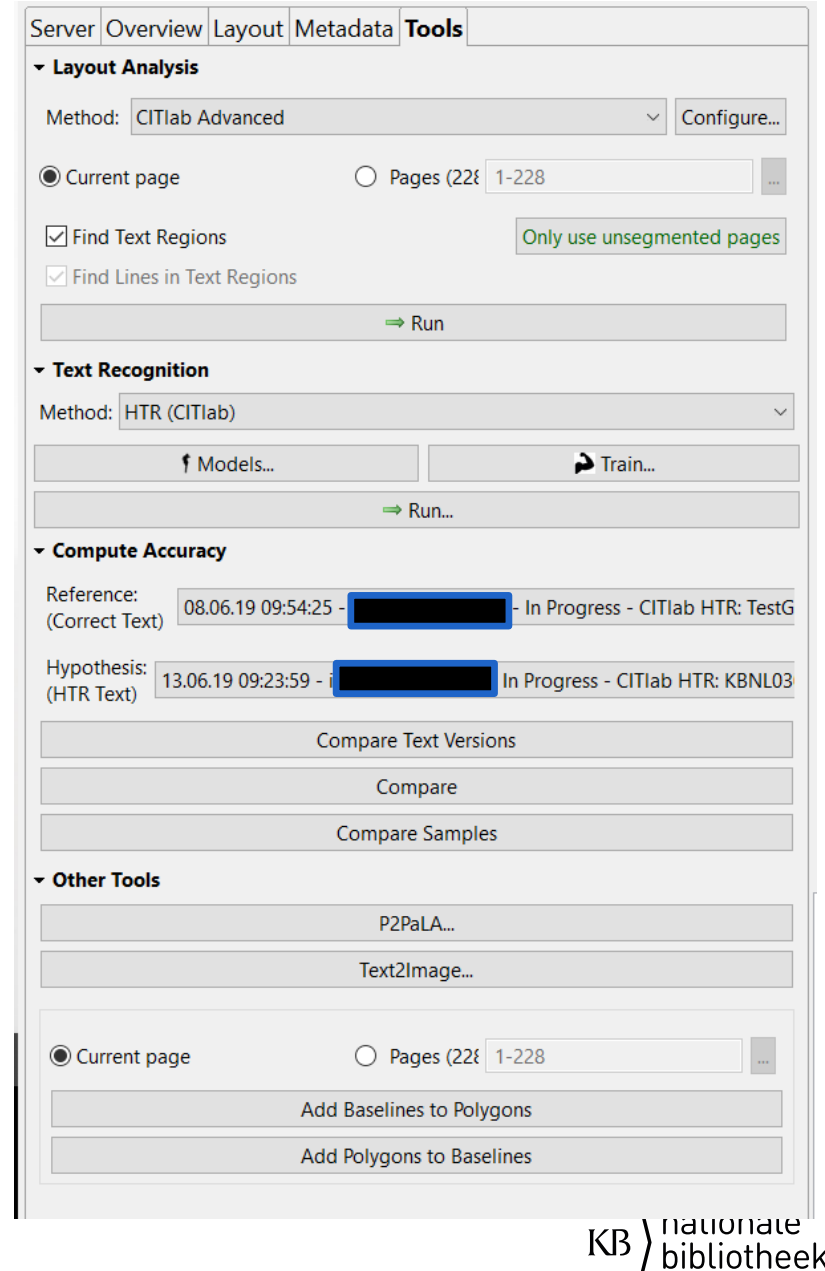

# Stap voor stap T2I (hoge accuratesse)

- Creëer een Layout Analyse voor je pagina (handmatig/automatisch)
- Controleer of de LA goed is, loop de regels even door.
	- Indien een regel gesplitst is (dus baseline is in twee delen) selecteer beide en klik op de "Merge" knop op de *Edit Toolbar*.
- Sla je LA op.

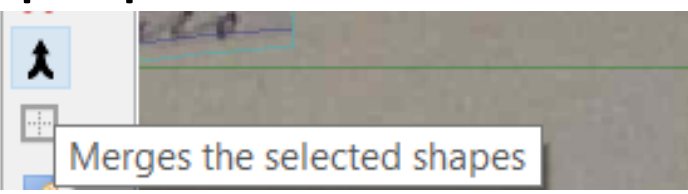

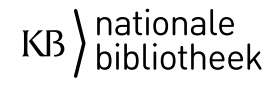

# **Methode 1. Transcripties met regeleindes (veel werk, hoge accuratesse)**

- Kopieer je transcriptie van de hele pagina naar de eerste regel in het transcriptieveld.
- **Druk "ctrl+enter"** na de eerste transcriptieregel (zoals in de afbeelding); alles verplaatst automatisch naar de volgende regel (alleen de laatste regel moet je handmatig kopiëren en plakken…).
- NB. Als je iets te vaak enter hebt gedaan (2x 'ctrl+enter') dan kan je op **delete klikken MITS de bovenliggende regel leeg is** (anders functioneert 'delete' niet).

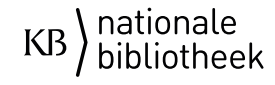

### Methode 2.

# Filmpje van methode 2, met dank aan Steve Jackson Rijksarchief van Oslo

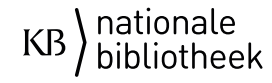

# Methode 3: bulk (lage accuratesse, minder werk)

- Maak een map aan genaamd 'txt' in dezelfde map waar alle afbeeldingen staan.
- Maak **per** afbeeldings**pagina** een txt aan waar de tekst in staat.
- Importeer de hele map (foto's én txt bestanden).
- Je gaat de tekst al direct in het transcriptieveld zien staan, per pagina… maar hélaas er is nog geen LA toegepast (dus tekst is niet verbonden aan regels!) <hier wordt een update over verwacht>

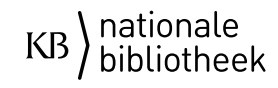

# Methode 3.

- Klik op de "Text2Image" knop:
- Kies een model én, klik de vakjes aan:

Perform LA Allow skip words. Ignore reading order. N.B. Binnenkort komt er ook nog een knopje 'assume Hyphenations' ("-", "=", ":").

• Run

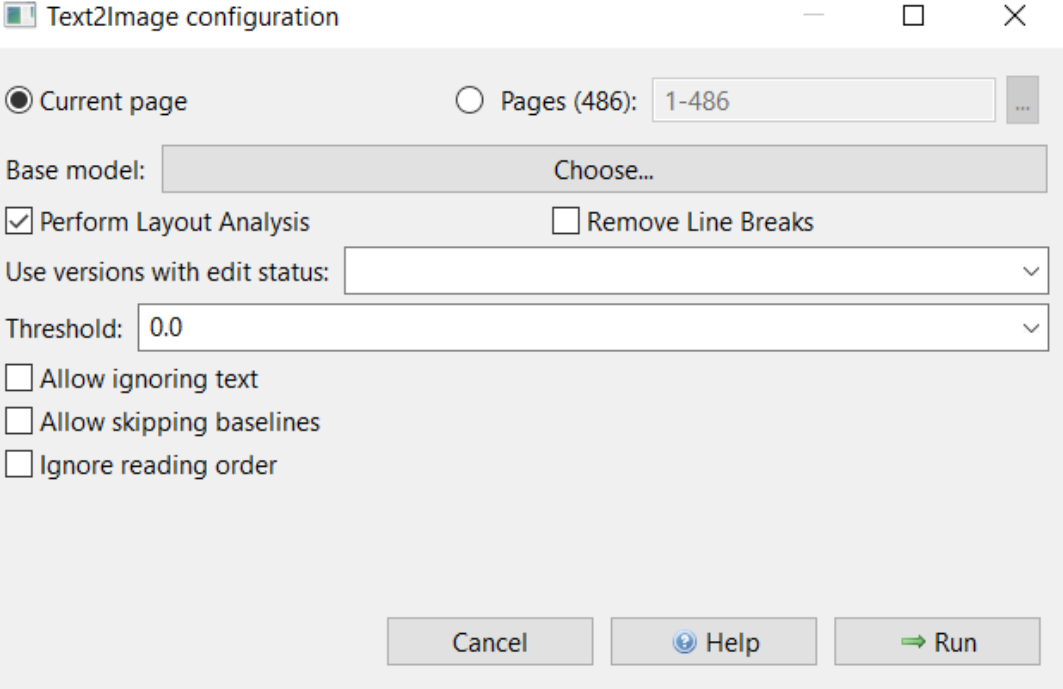

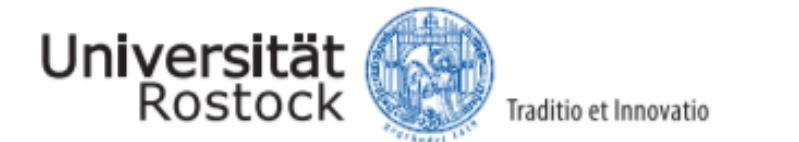

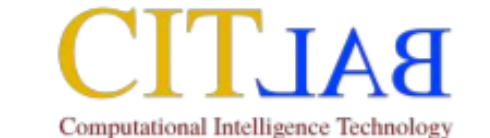

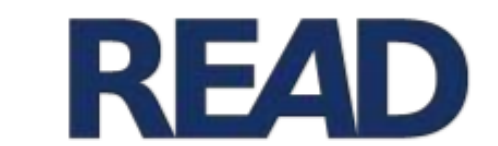

#### semi-supervised training workflow training set unassigned images and transcripts ground truth ground truth (automatical, large) (manual, small) text2image training semi-supervised training **ATR** LA **ATR**

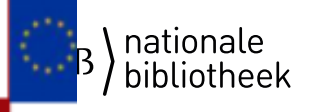

# Labelen (structuur & woorden)

#Transkribus #webinargeavanceerdNL

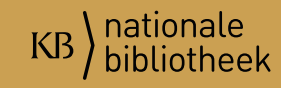

# Toevoegen van Metadata aan je document

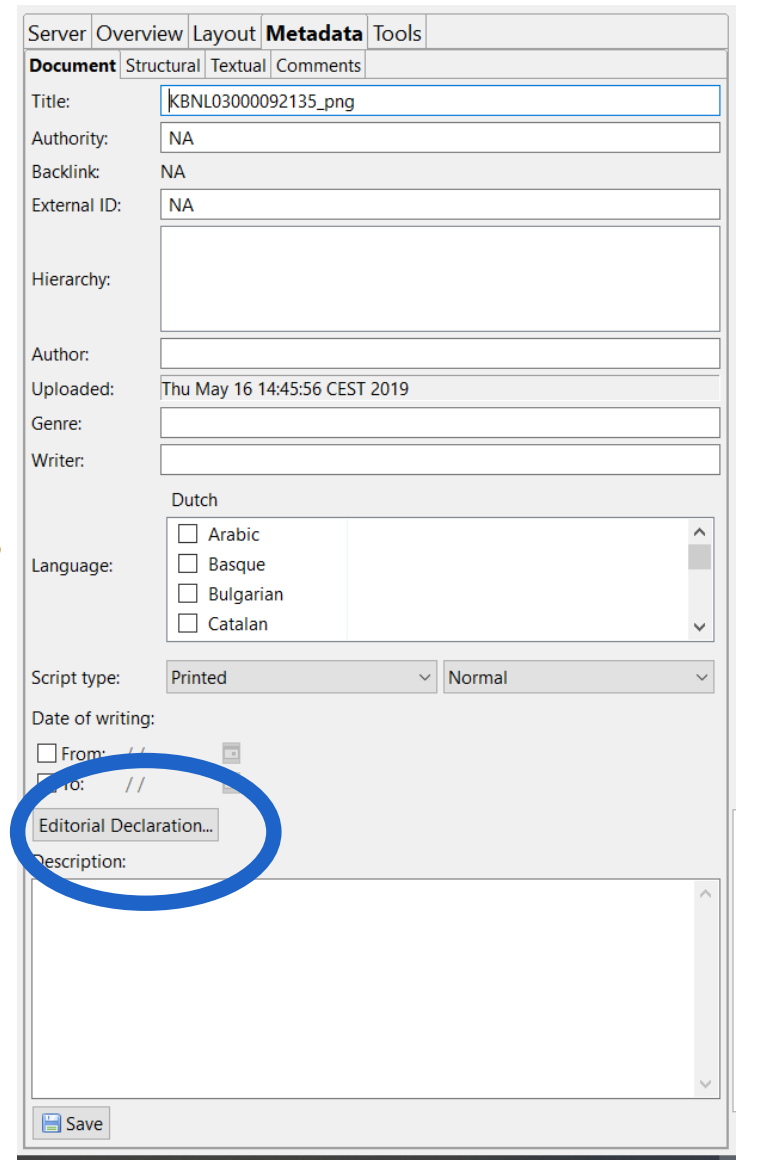

- Algemene informatie over het bestand waar je mee werkt. <Dit kan je mee-exporteren, in het voorblad>
- Metadata tab  $\rightarrow$  Document.

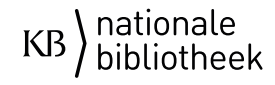

Editorial Declaration

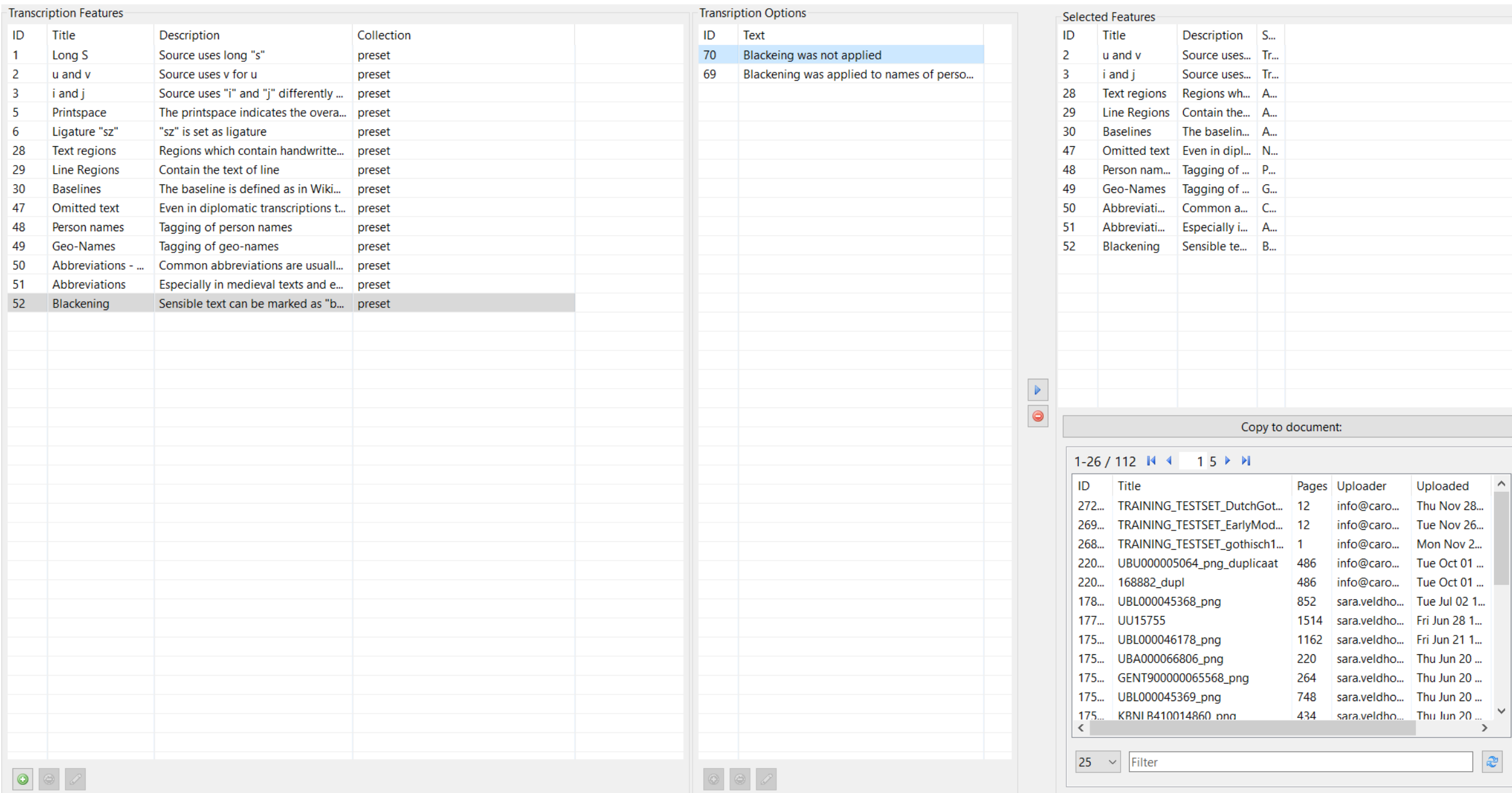

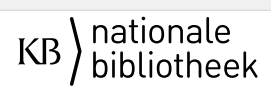

 $\sim$  $\Box$  $\mathsf{X}% _{0}$ 

# Lay-out/ Structuur Metadata

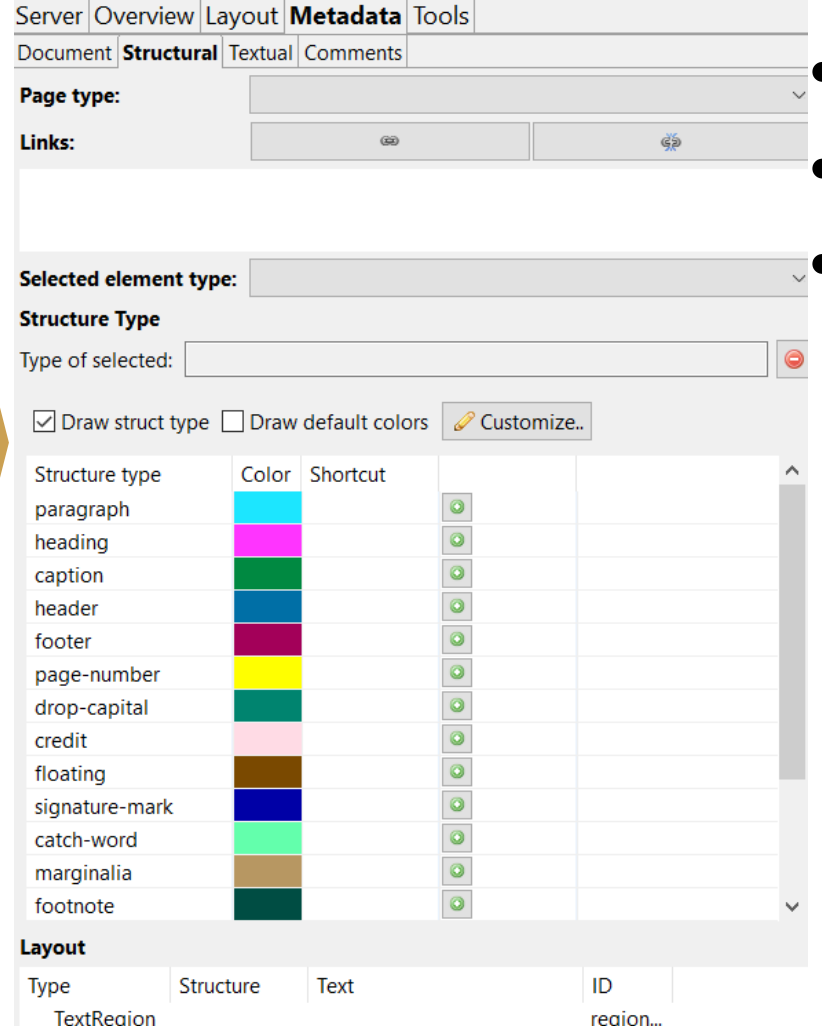

- T.b.v. het benoemen van structuur in je tekst.
- Te vinden bij: Metadata tab  $\rightarrow$  Structural.
- Waarom:
	- Dit kan nuttig/ handig zijn om je XMLoutput te herkennen. (Zoeken op titels, paragraaf, paginanummers, etc.)
	- Wanneer je structuur wilt trainen, bijv. als voorbereiding op P2PaLA of NLE Document Understanding (bèta).

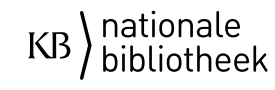

# I. Tekstuele tags

Wanneer je in het transcriptieveld met de rechtermuisknop klikt, krijg je een uitschuifmenu. Hier kan je informatie toevoegen t.b.v. de tekst. Bijv. afkortingen.

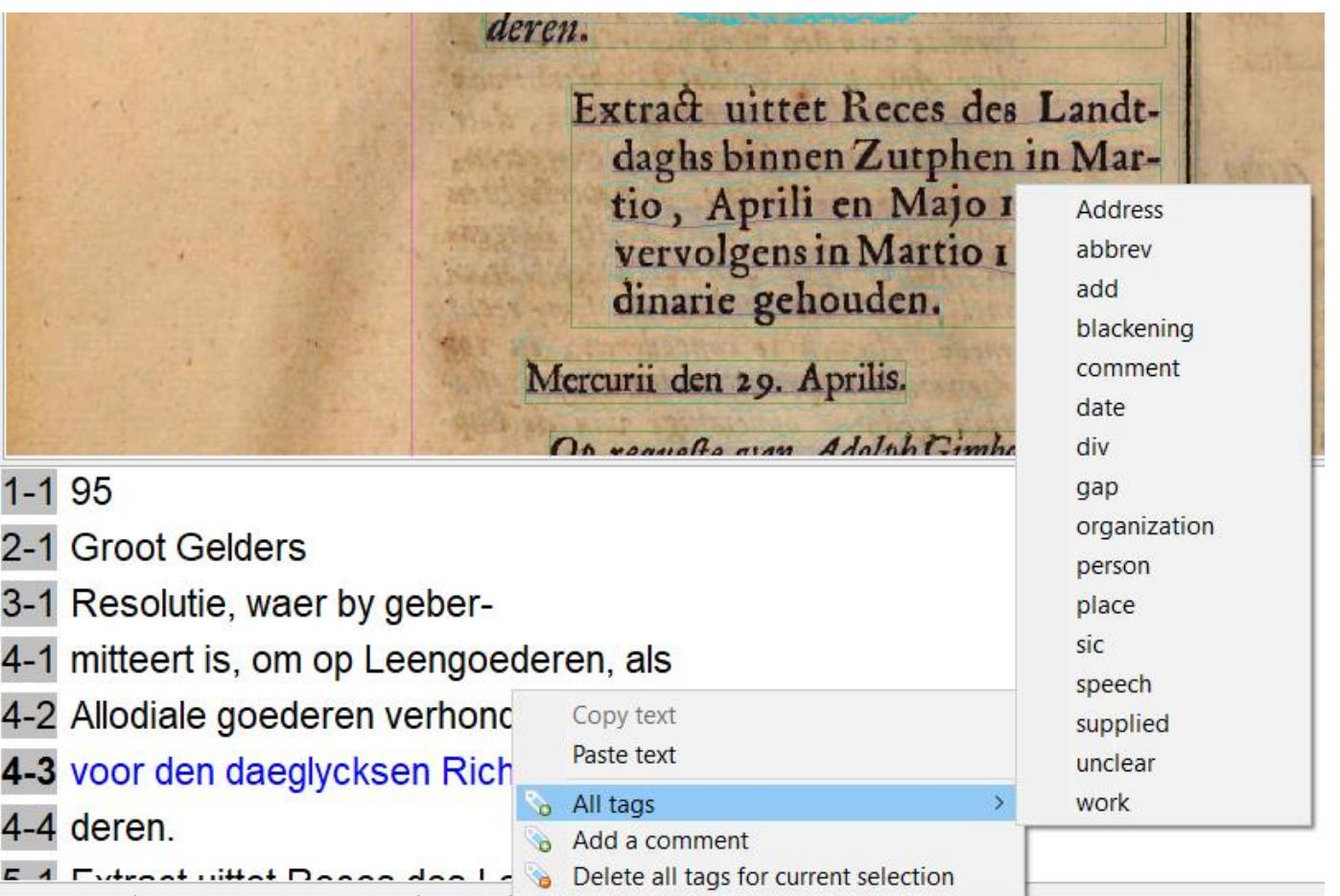

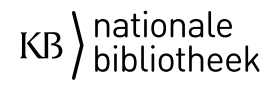

#### II. Tekstuele tags

- Specifieke woorden (namen, adressen, data, plaatsen, etc.)
- Metadata tab  $\rightarrow$  Textual
- Dit kan handig zijn voor het zoeken van bepaalde woorden.
- XML-export.
- Het is handmatig wordt nog niet herkend in een model!

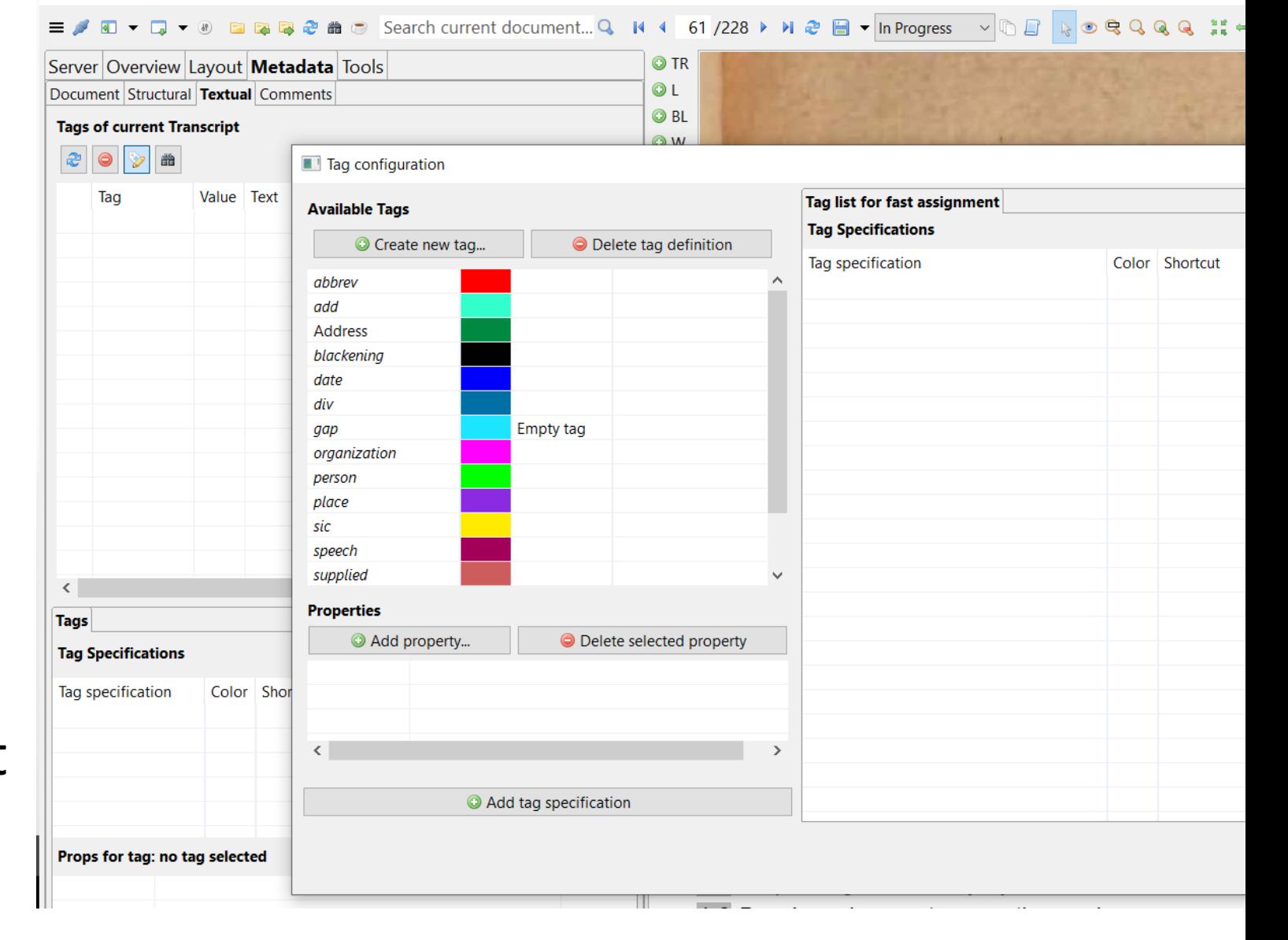

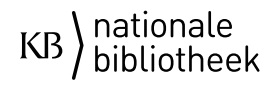

# Web interface Transkribus

#### in het Tweede Deel van het Placaet-boeck begrepen.

Waerfchouwinge, tegens her aenftellen van Placaet, tegens het vechten, trecken van Meifen, &c. den 27. November 1654. 2408 School-Reglement onder de Generaliteyt, den gerlijcke Boeckskensen Pafquillen, &c. den 3. Mey 1655.  $24I0$ 

tructie, waer by

den fullen, &c. den 22. Feb. 1657. For. 2467 Pacpfche Schepenen binnen's Hertogen- Placaet tot redres van een generale Verpondinge bofch, den 20. Junii 1654. For 2407 in de Meyerye van 's Hertogenboich, den 26. April 1657.  $2409$ tegens het drucken en divulgeren van ar-18. Mey 1657.  $2470$ 

 $\bigoplus$ 

 $\Theta$ 

 $\Omega$ 

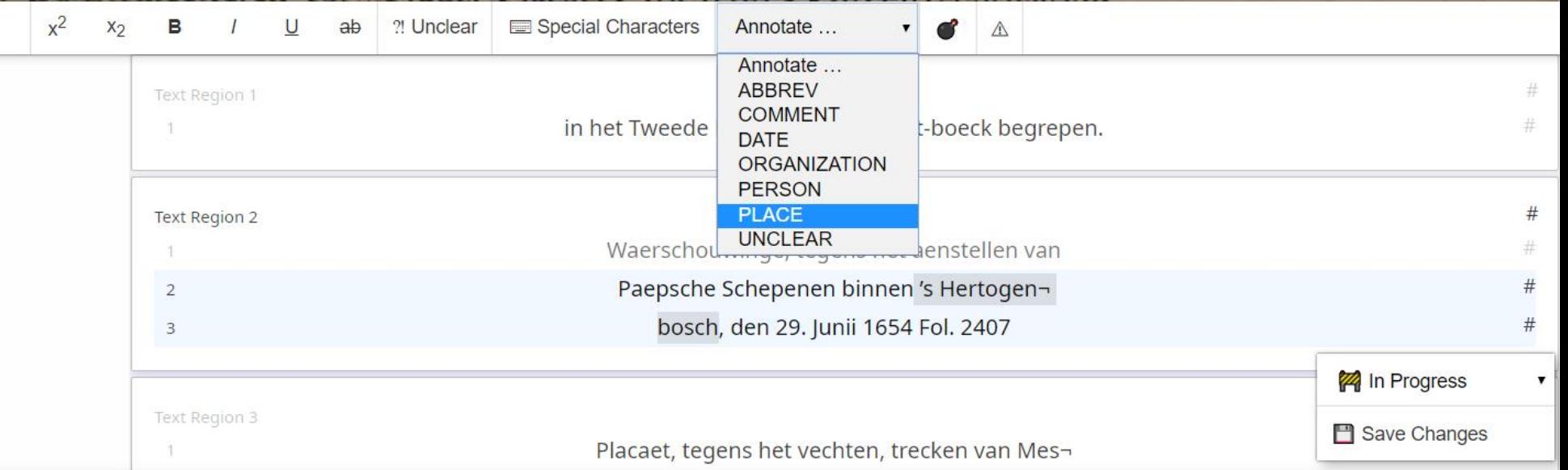

# Layout-analyse trainen P2PaLA

#Transkribus #webinargeavanceerdNL

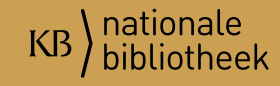

# Geef je tekst structuur-tags (dan pas BL)

 $\frac{c}{c}$ 

hc<br>tic

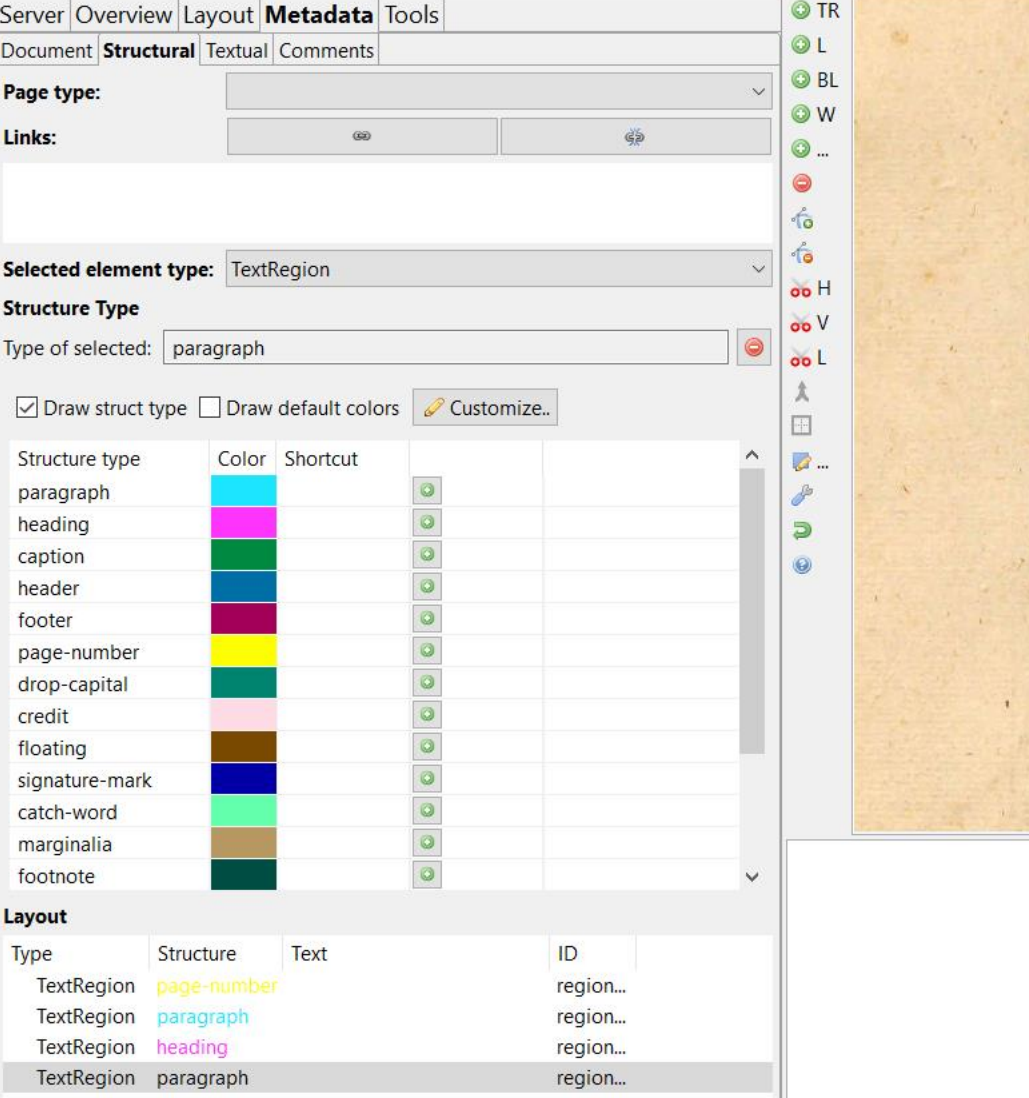

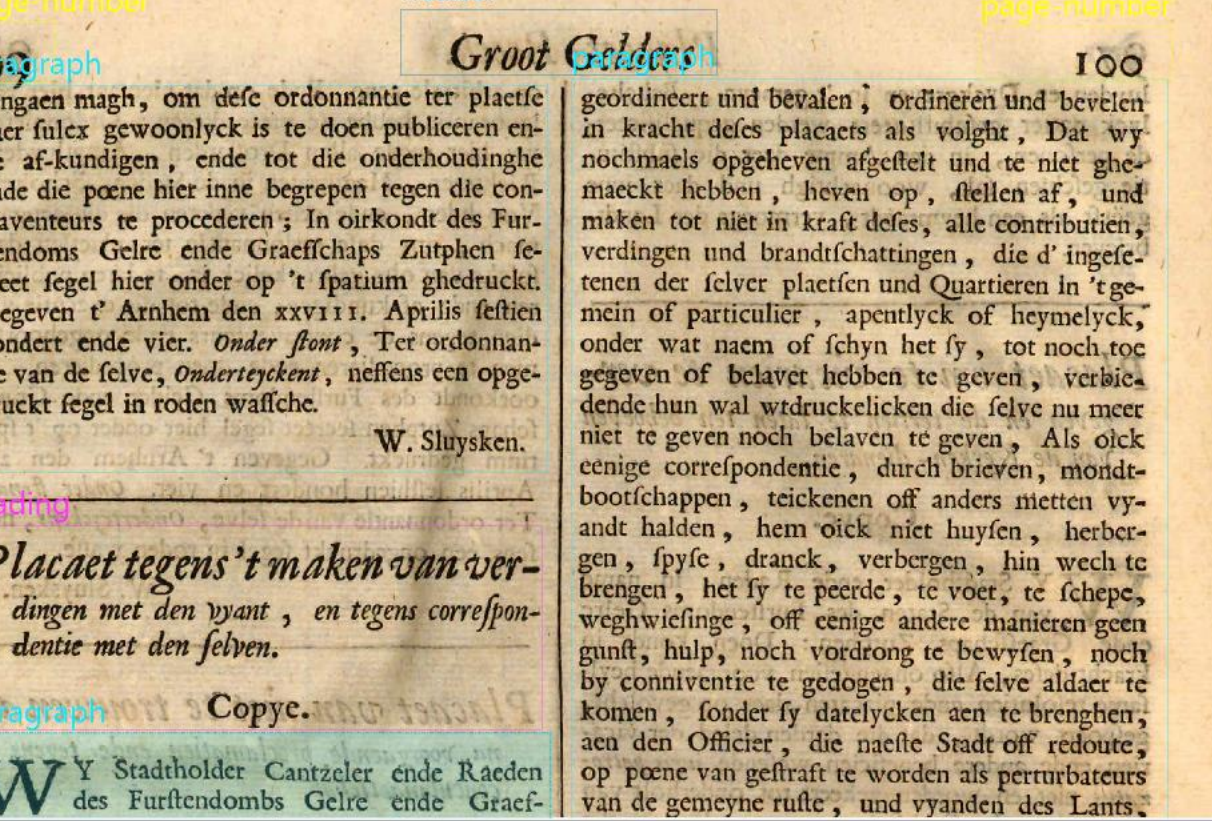

headel

### P2PaLA

• Je hebt dus een groot aantal pagina's nodig die al structuurtags hebben.

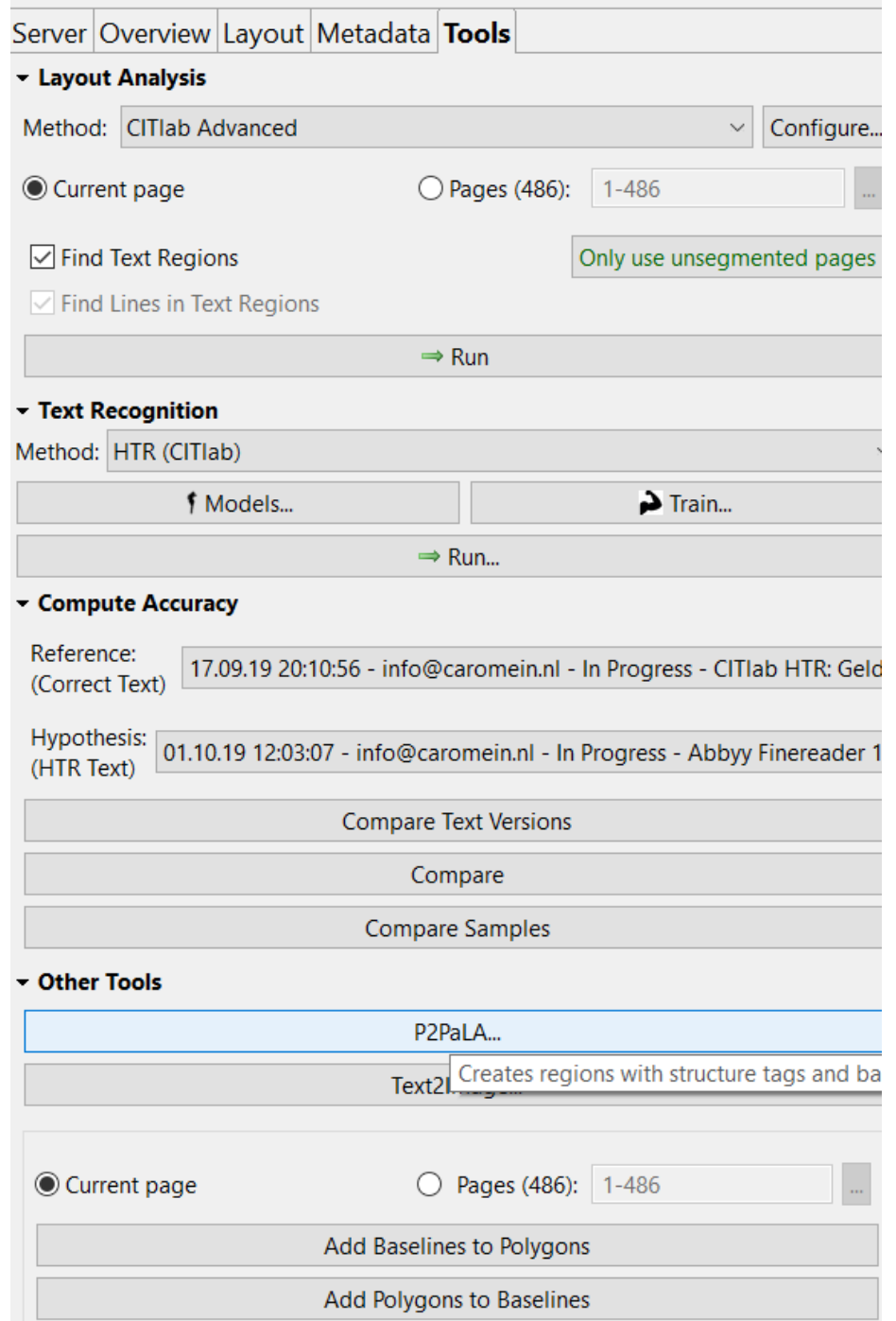

Transkribus v1.9.1 (25\_11\_2019\_09:24), Loaded doc: 168882\_dupl, ID: 220644, Page 60, file: 00000060.png [Image Meta Info: (Resolution:-1.0, w\*h: 3025 \* 4702) ] [ current region: w\*h: 1084 \* 2453 ]

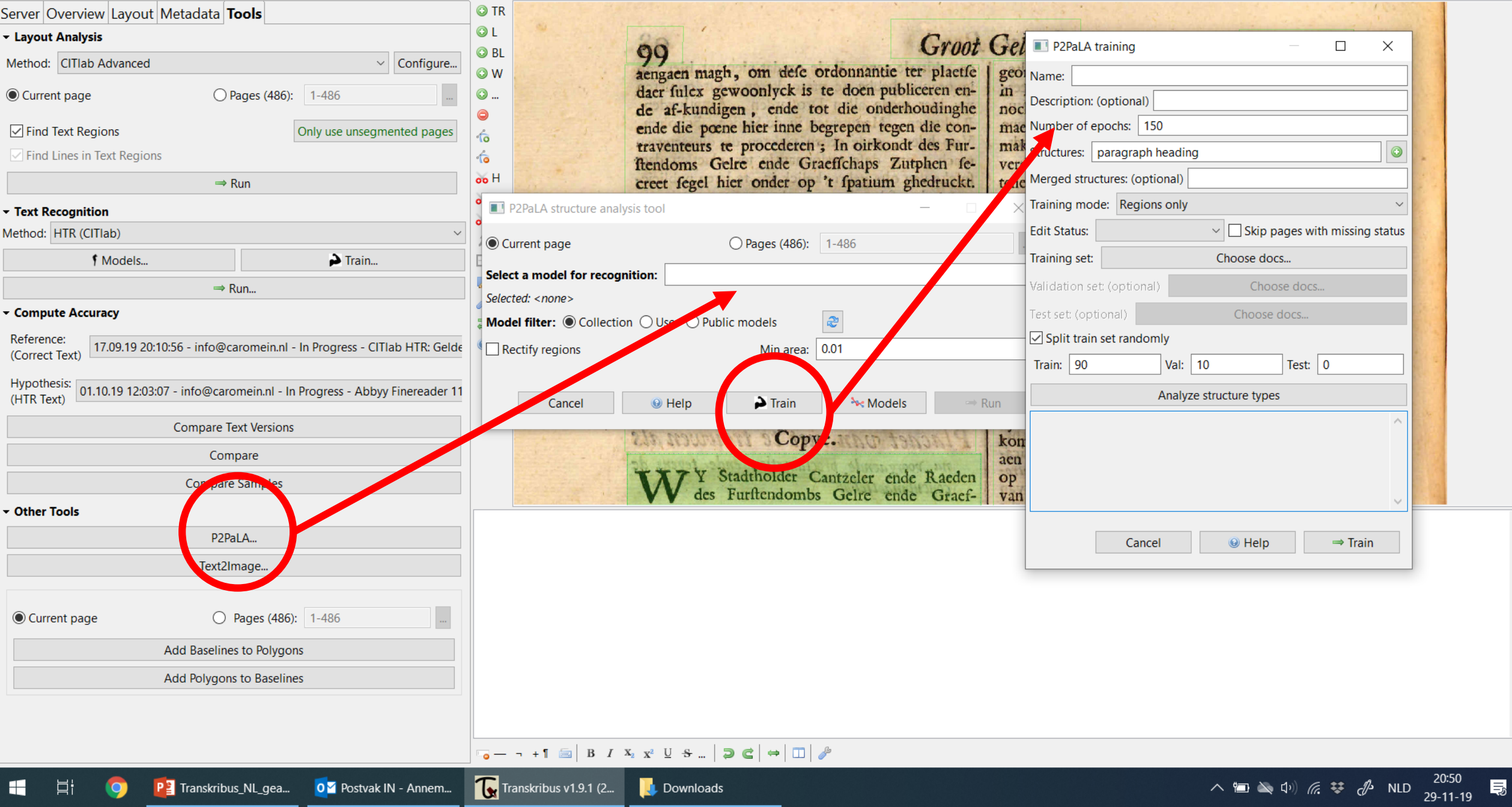

 $\overline{\phantom{0}}$ 

# Layout-analyse trainen

- Tabellen (in ontwikkeling)
- NLE Document Understanding

#Transkribus #webinargeavanceerdNL @naverlabseurope

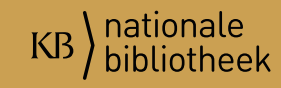

#### $\rightarrow$  Information extraction

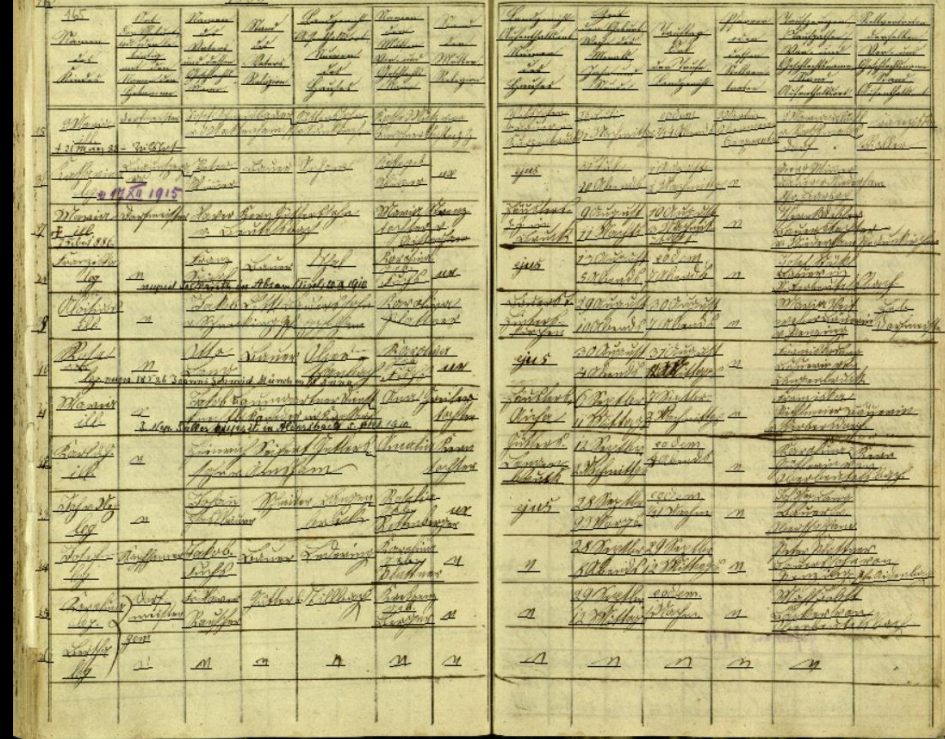

### NLE Document Understanding – Naverlab Europe Hervé Dejean Jean-Luc Meunier

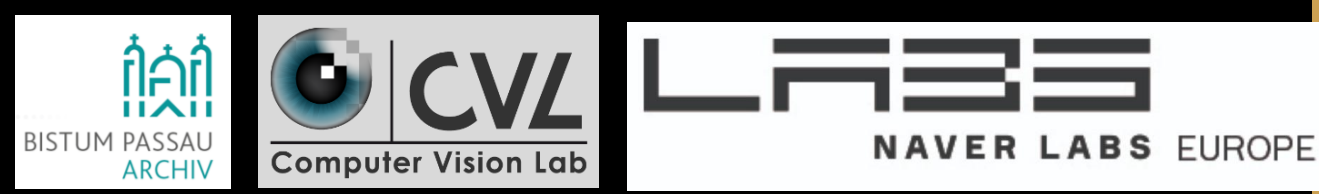

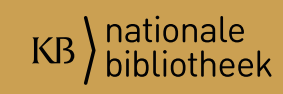

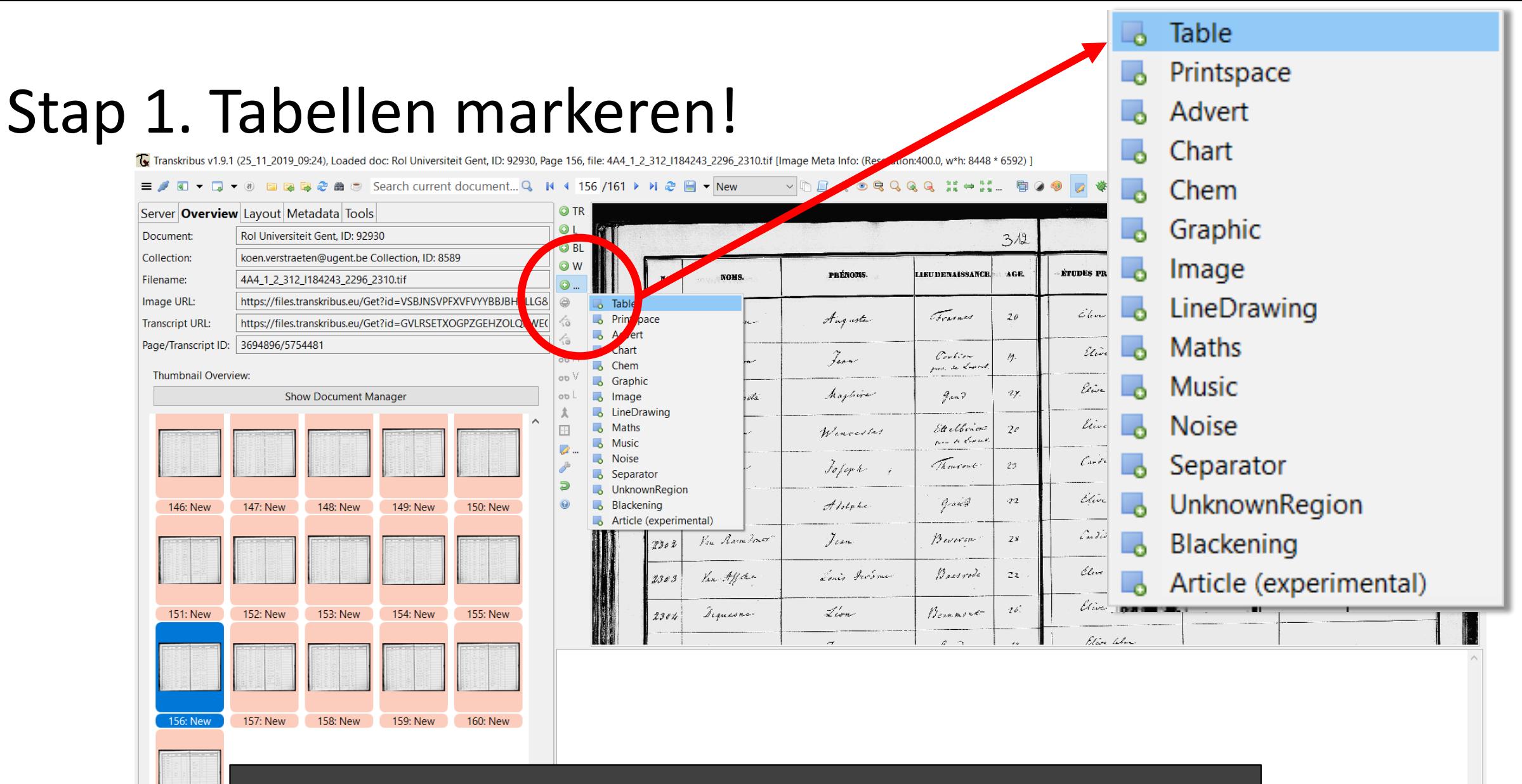

**161: New 圖** Create

|耳i

æ.

Rijen en kolommen in een tabel zijn lastig: niet systematische scheidingslijn, voorgedrukte lijnen, scheef geschreven of gescand, stijl varieert tussen auteurs, informatie in de verkeerde kolom.

20:26

 $29 - 11 - 19$ 

局

 $\left(\begin{matrix} 1\\ 1\end{matrix}\right) \quad \text{if} \quad \begin{matrix} \frac{1}{2} & \frac{1}{2}\\ \frac{1}{2} & \frac{1}{2}\\ \frac{1}{2} & \frac{1}{2}\\ \frac{1}{2} & \frac{1}{2}\\ \frac{1}{2} & \frac{1}{2}\\ \frac{1}{2} & \frac{1}{2}\\ \frac{1}{2} & \frac{1}{2}\\ \frac{1}{2} & \frac{1}{2}\\ \frac{1}{2} & \frac{1}{2}\\ \frac{1}{2} & \frac{1}{2}\\ \frac{1}{2} & \frac{1}{2}\\ \frac{1}{2} & \frac{1}{2}\\ \frac{1}{2}$ 

# Globale workflow Naverlab's Document Understanding

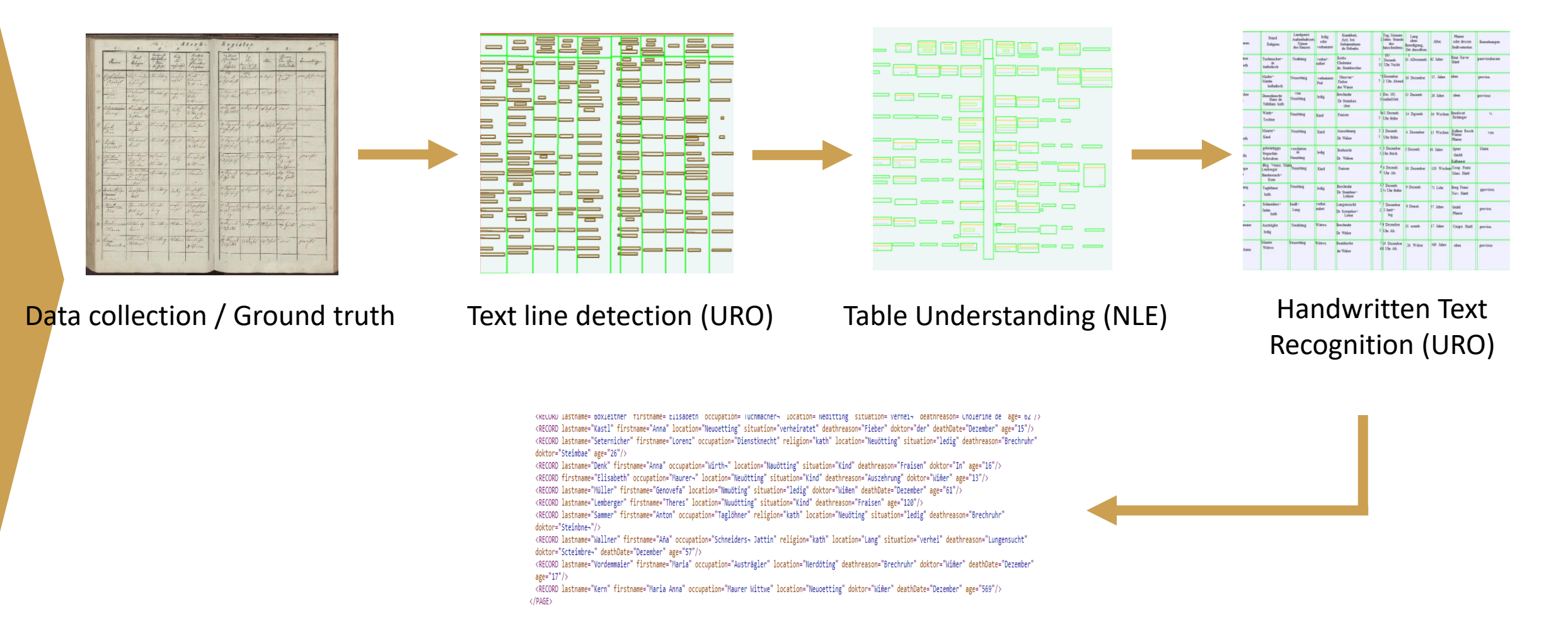

Information Extraction (NLE)

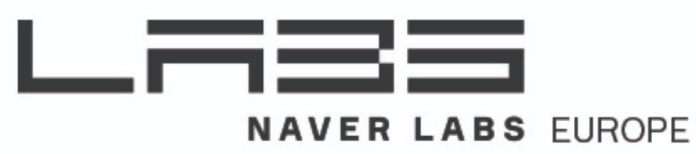

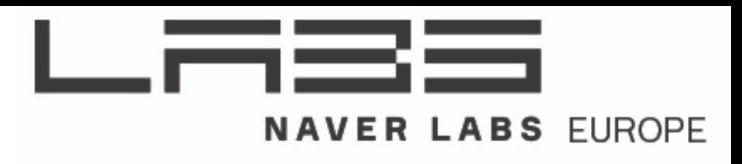

#### Proces van Document Understanding

*Begrip voor de document layout (organisatie) zodat Information Extraction kan plaatsvinden*

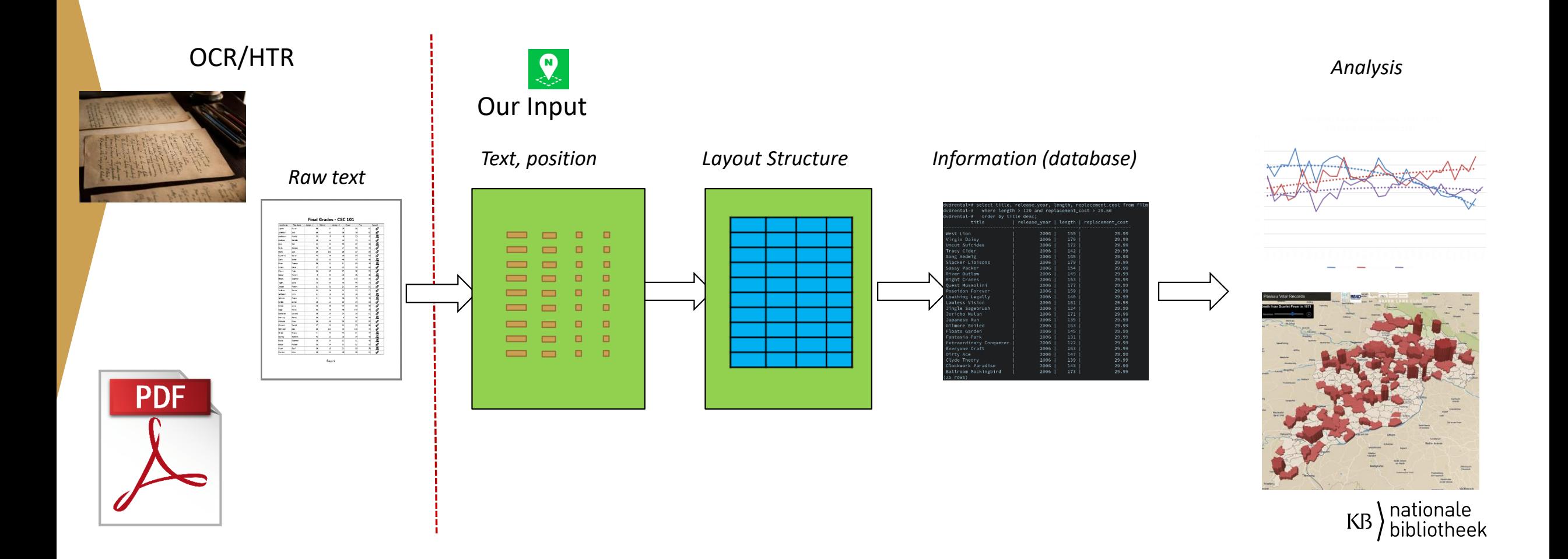

#### Aanpak: één tool voor Document Layout/Understanding

Graph Creation

- Nodes: textlines
- Edges: positional relations

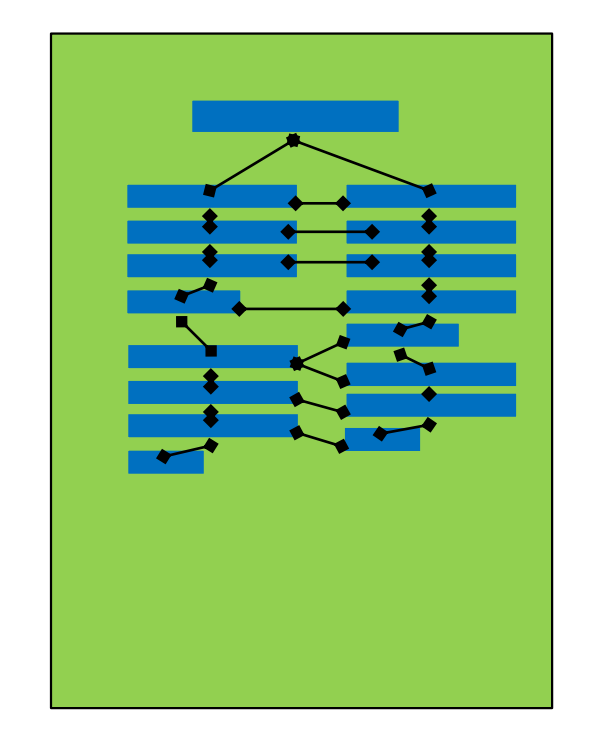

Page Layout

Segmentation

• Edge classification

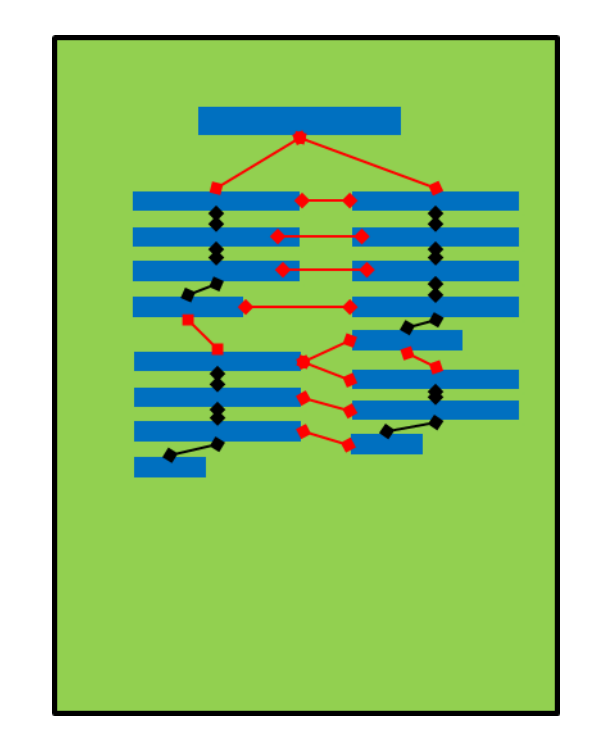

Document Reconstruction

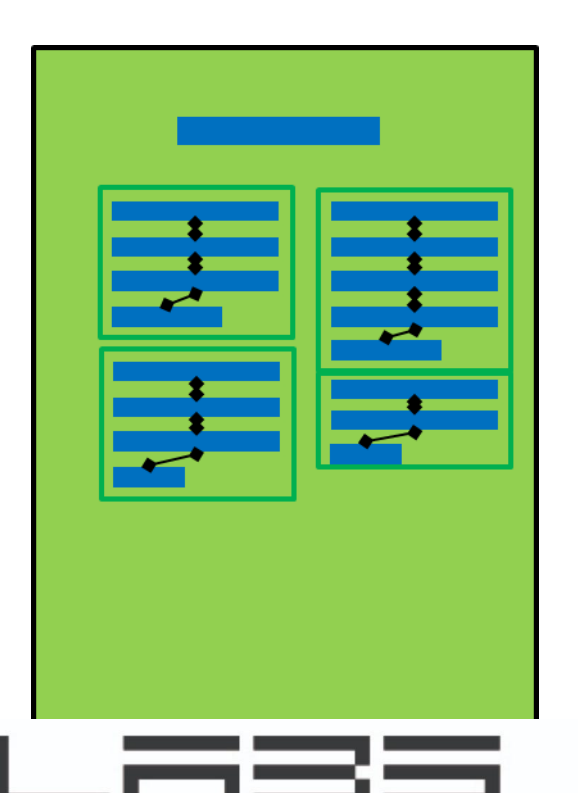

**NAVER LABS EUROPE** 

#### **Table Understanding (Cells)**

Training size: 990 pages Test size : 48 pages Training time: 3h

#### **EVALUATION AT EDGE LEVEL**

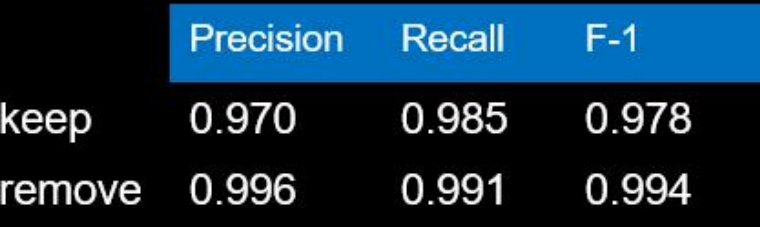

#### EVALUATION AT CLUSTER LEVEL

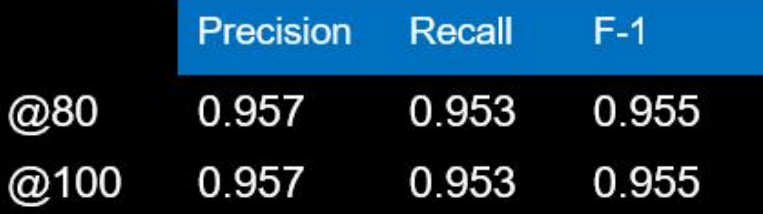

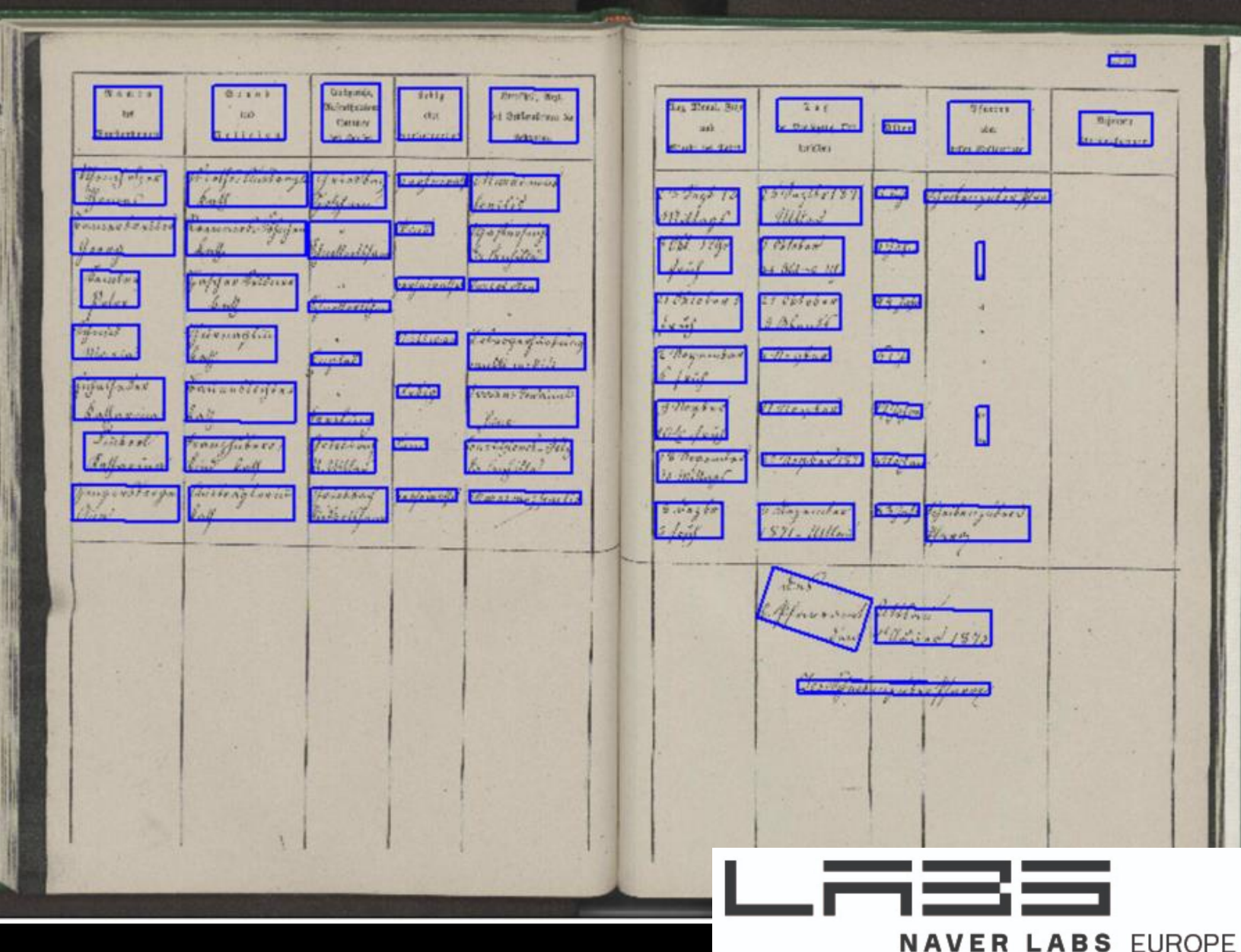
### **Table Understanding (Rows)**

Training size: 990 pages Test size : 48 pages Training time: 3h

#### EVALUATION AT EDGE LEVEL

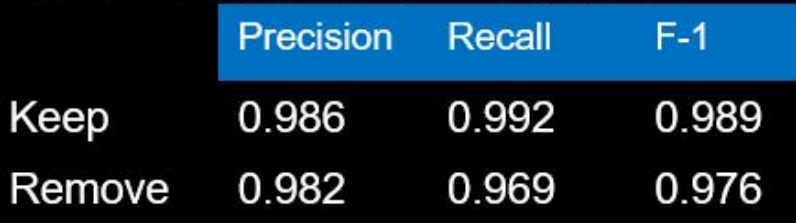

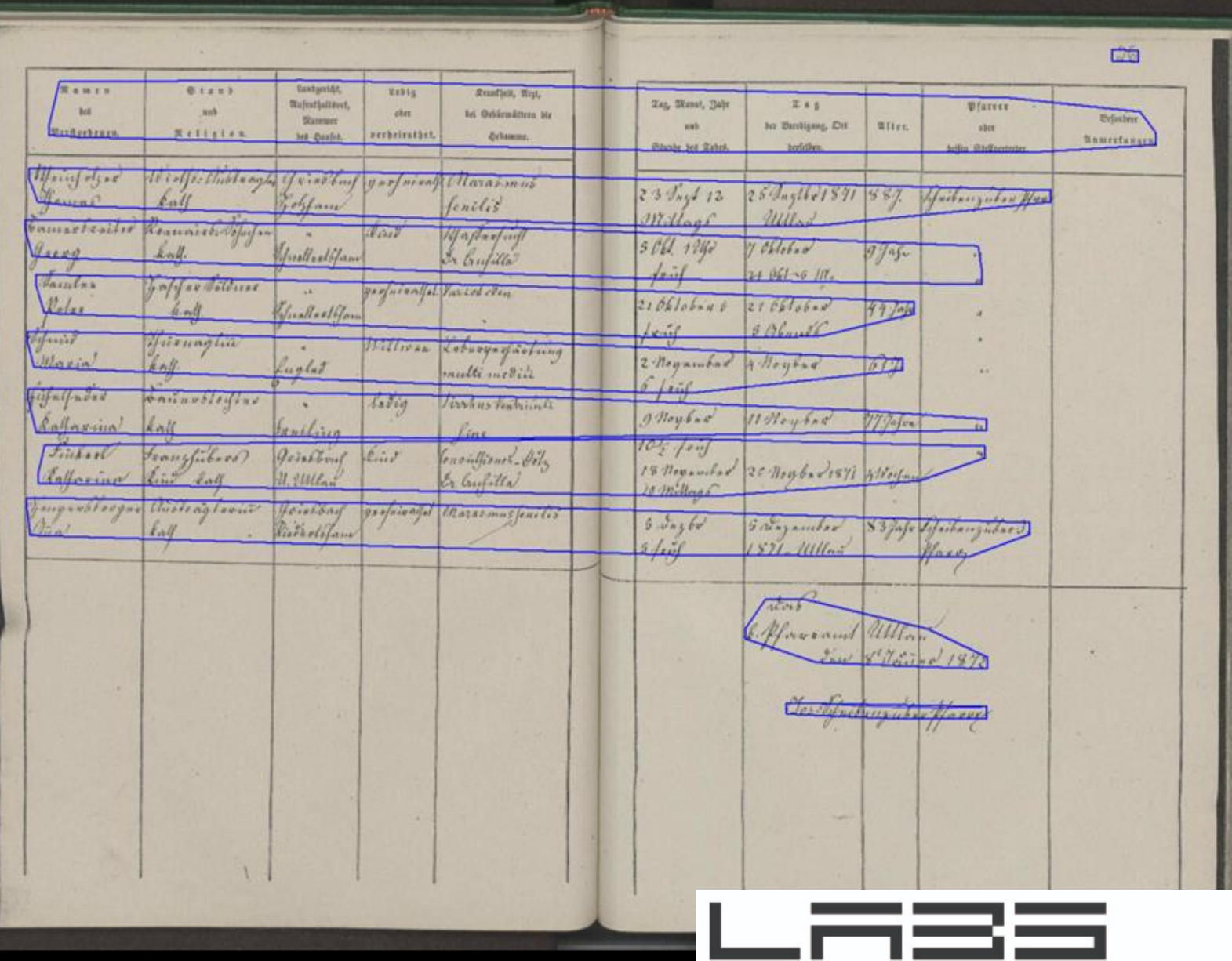

**NAVER LABS EUROPE** 

#### EVALUATION AT CLUSTER LEVEL

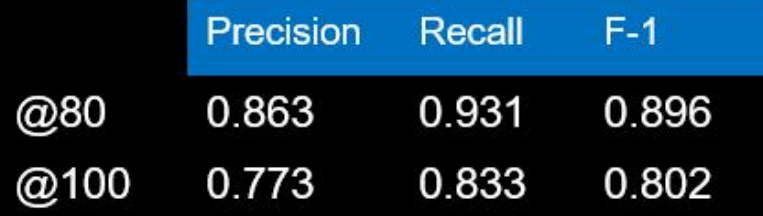

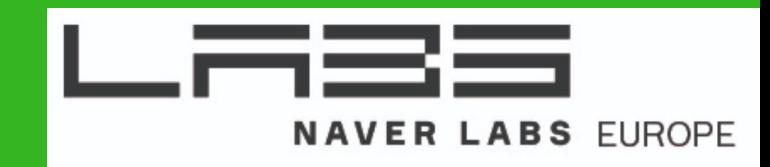

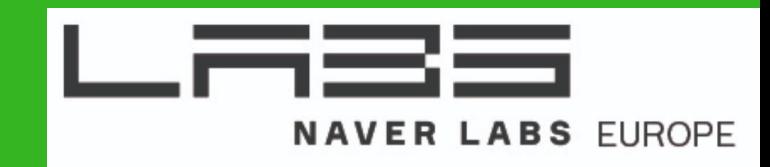

## Patssa: // datal records.ekijken.haseelal) s.com/

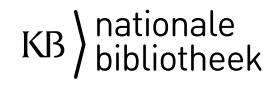

# #Transkribus #webinargeavanceerdNL

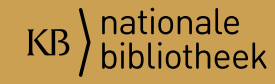

## **Extra information**

### **READ en Transkribus:**

<https://read.transkribus.eu/>

<https://transkribus.eu/>

**E-Learning:**  <https://learn.transkribus.eu/>

**Contact:**  [email@transkribus.eu](mailto:email@transkribus.eu)

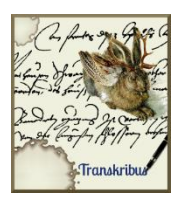

### **Handleidingen:**

[https://transkribus.eu/wiki/index.php/H](https://transkribus.eu/wiki/index.php/How_to_Guides) ow to Guides

**Youtube Channel en Tutorials:**  [https://www.youtube.com/channel/UC](https://www.youtube.com/channel/UC-txVgM31rDTGlBnH-zpPjA)txVgM31rDTGlBnH-zpPjA

**Facebook:** @Transkribus Users (user based)

**Web-Interface:**  <https://transkribus.eu/r/read/projects/>

**DocScan en ScanTent:**  <https://scantent.cvl.tuwien.ac.at/en/>

) nationale<br>/ bibliothee KB

6-7 February 2020 transkribus user conference in Innsbruck. https://bit.ly/2QhnjXO

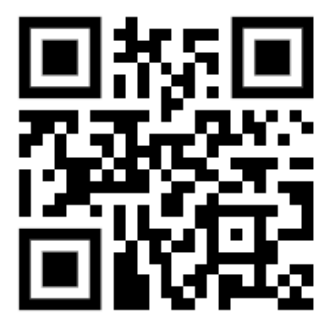

79

# Bedankt voor uw aandacht!

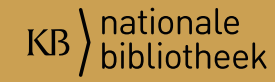